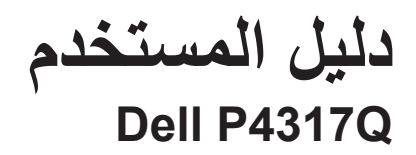

**رقم الطراز: Q4317P الطراز التنظيمي: Qc4317P**

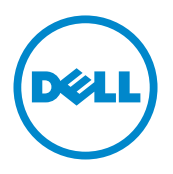

## **المالحظات والتنبيهات والتحذيرات**

**مالحظة:** تشير المالحظة إلى معلومات هامة تساعدك في االستخدام األفضل للكمبيوتر. **تنبيه:** يشير التنبيه إلى إمكانية حدوث تلف باألجزاء المادية أو فقدان البيانات في حالة عدم اتباع التعليمات. **تحذير: يشير التحذير إلى إمكانية تلف الممتلكات، أواإلصابة الشخصية، أو الوفاة.**

 $\text{Rev. } A04$   $\text{Y. } 19 - .9$ 

**\_\_\_\_\_\_\_\_\_\_\_\_\_\_\_\_\_\_\_\_\_\_\_\_\_**

**المعلومات الواردة في هذه الوثيقة عرضة للتغيير دون سابق إخطار. © حقوق النشر لعام 2016-2019 لشركة Inc Dell. كافة الحقوق محفوظة.**

يمنع منعًا باتًا نسخ هذه المواد بأي وسيلة دون الحصول على إذن كتابي من شركة Dell.

العالمات التجارية المستخدمة في هذه الوثيقة: *Dell* وشعار *DELL* هما عالمتان تجاريتان لشركة Dell، أما *Microsoft* و*Windows* فهما عالمتان تجاريتان أو عالمتان تجاريتان مسجلتان لدى شركة Microsoft. في الواليات المتحدة أو الدول األخرى أو كليهما، *Intel* وهي عالمة تجارية لشركة *Intel* في الواليات المتحدة ودول أخرى، وتأتي ATI كعالمة تجارية خاصة بشركة Devices Micro Advanced، بينما.

قد يتم استخدام عالمات تجارية وأسماء تجارية أخرى في هذا المستند لإلشارة إما إلى الكيانات التي تدعي ملكية العالمات أو األسماء أو المنتجات الخاصة بها تُخلي شركة Dell Inc. مسئوليتها عن أية مصلحة في ملكية العلامات التجارية والأسماء التجارية بخلاف تلك الخاصة بها.

# المحتويات

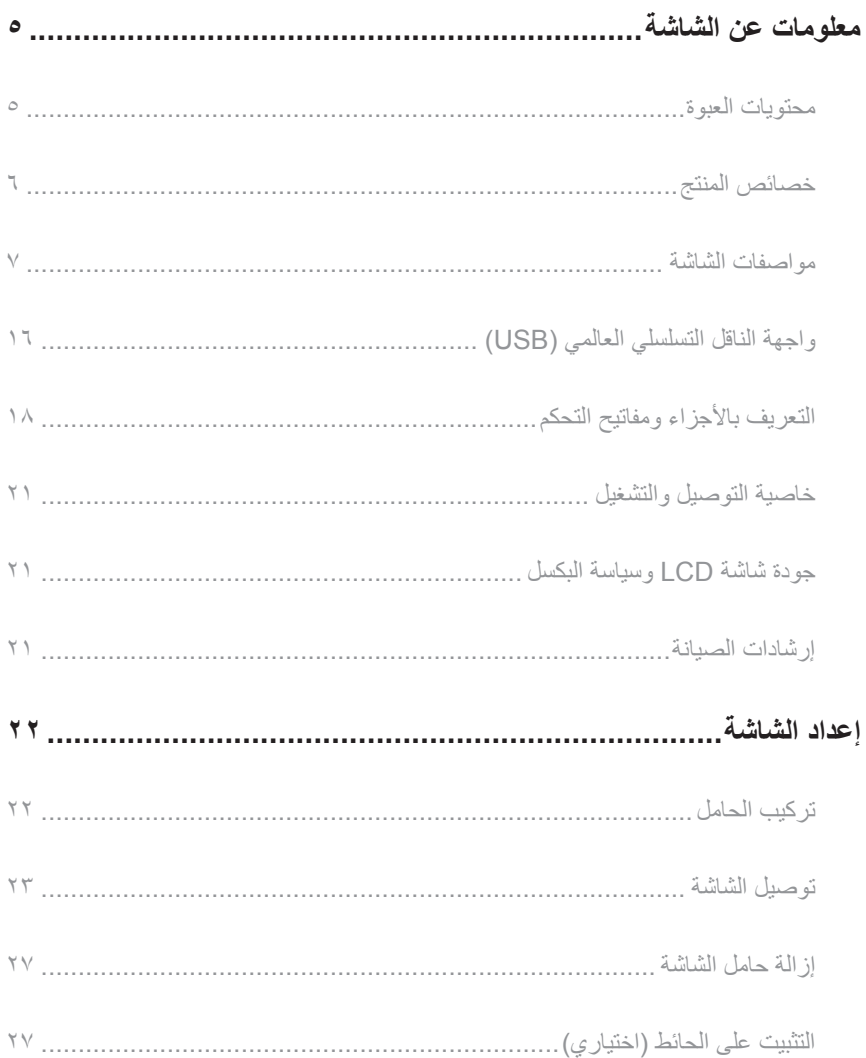

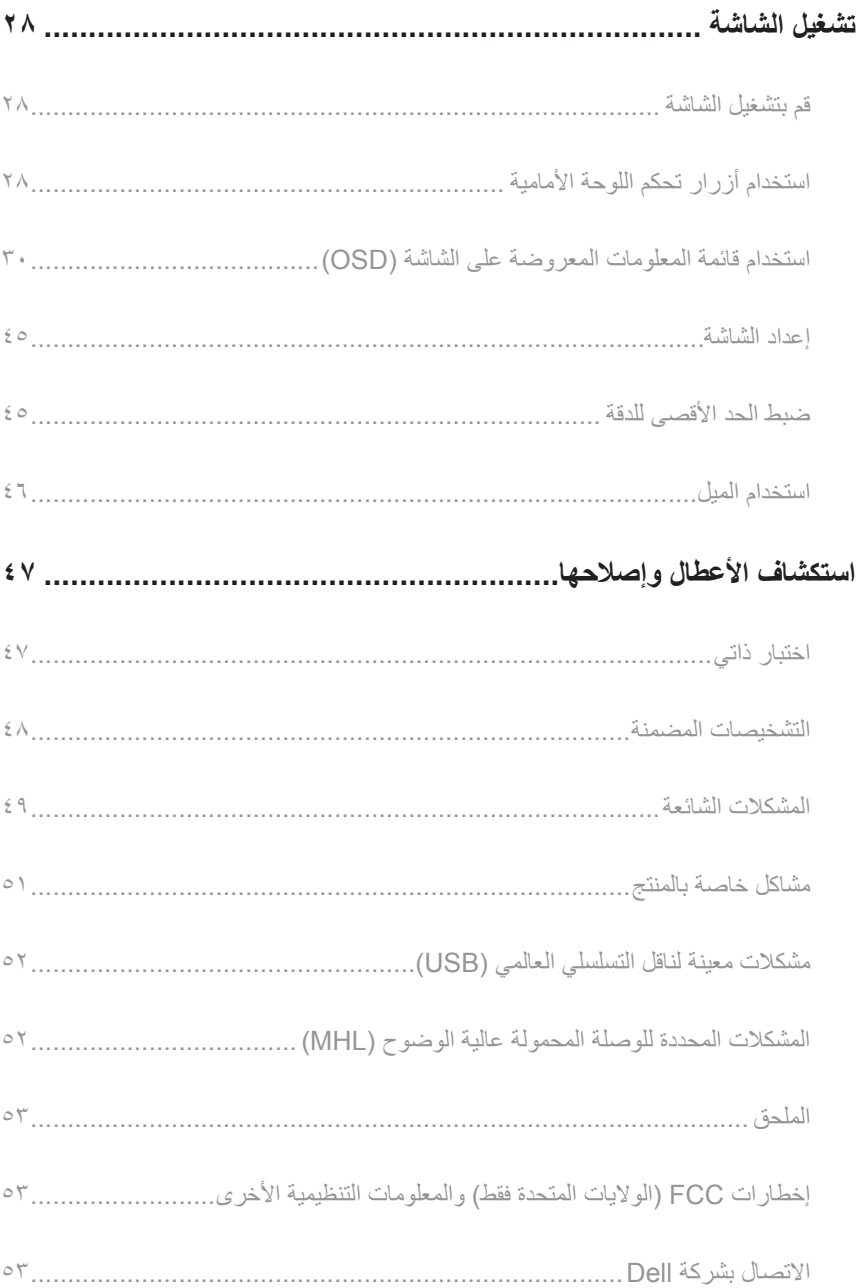

**معلومات عن الشاشة**

## **محتويات العبوة**

<span id="page-4-0"></span>يتم شحن الشاشة مع المحتويات المبينة أدناه.تأكد من استالم جميع المكونات االتصال بشركة Dell وفي حال فقدان أي منها.

**مالحظة:** بعض العناصر قد تكون اختيارية وقد ال يتم شحنها مع الشاشة. قد تكون بعض المزايا أو الوسائط غير متاحة في بلدان معينة.

**مالحظة:** للتثبيت مع أي حامل آخر، يرجى الرجوع إلى دليل إعداد الحامل ذي الصلة للتعرف على تعليمات اإلعداد.

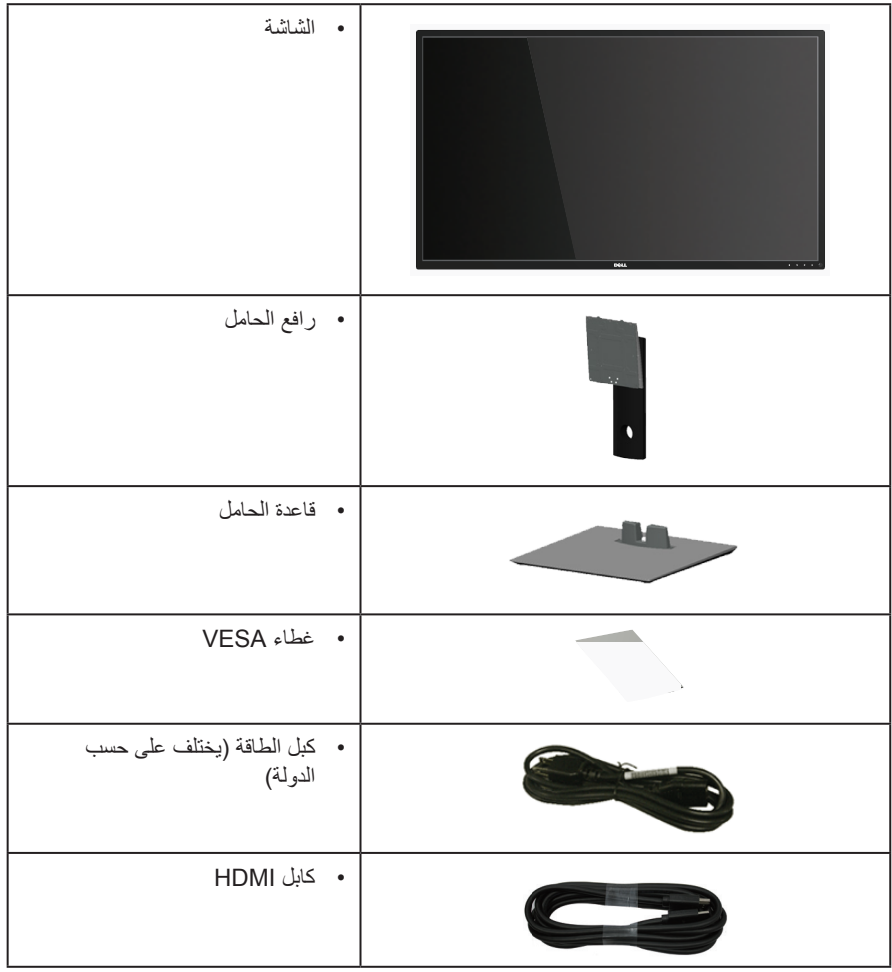

<span id="page-5-0"></span>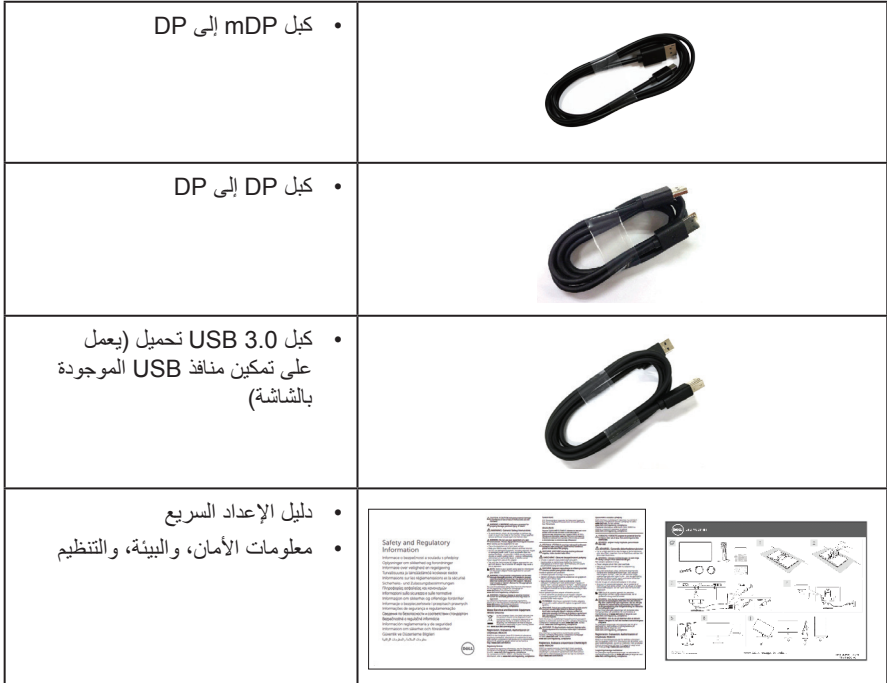

## **خصائص المنتج**

تشتمل شاشة **Q4317P Dell** المسطحة على مصفوفة نشطة وترانزستور لألفالم الرقيقة )TFT )وشاشة عرض كريستال بلورية )LCD )وإضاءة LED خلفية.ومن بين الخصائص التي تتميز بها الشاشة:

- شاشة عرض مرئية ١٠٧,٩٨ سم (٤٢,٥١ بوصة) (مقاسة قُطريا). دقة ٢٨٤٠ × ٢١٦٠، بالإضافة لدعم الشاشة الكاملة لدر جات الدقة الأقل.
	- إمكانية التوصيل والتشغيل حال الدعم من قبل النظام.
	- تسهل توصيل توصيالت VGA و(MHL (HDMI وDP وmDP باألنظمة القديمة والجديدة.
		- سماعة مضمنة )بقدرة 8 وات x 2).
	- ضبط خصائص قائمة المعلومات المعروضة على الشاشة لسهولة اإلعداد وتحسين كفاءة الشاشة.
		- يدعم وظيفة PIP وPBP.

## **مواصفات الشاشة**

<span id="page-6-0"></span>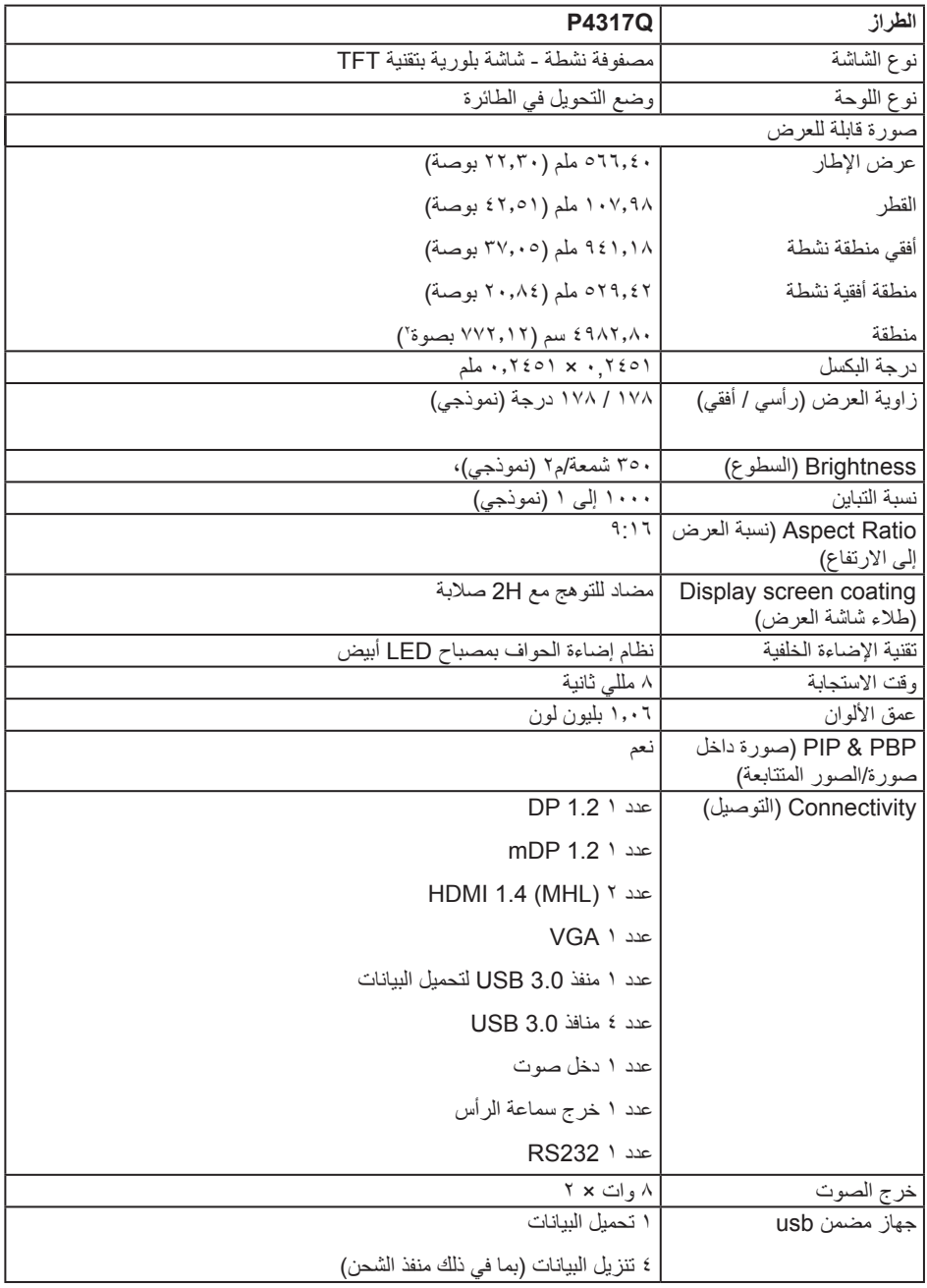

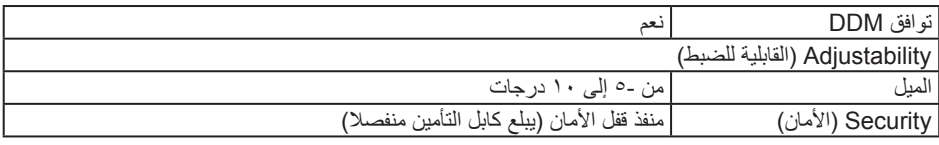

(CIE 1976) XAY (CIE 1931) XYY\*

### **مواصفات الدقة**

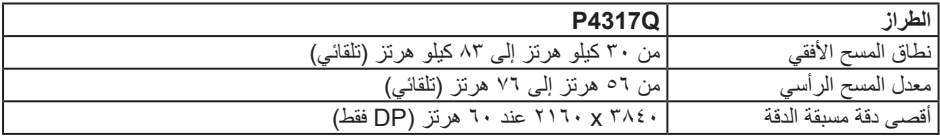

## **ًا أوضاع العرض المضبوطة مسبق**

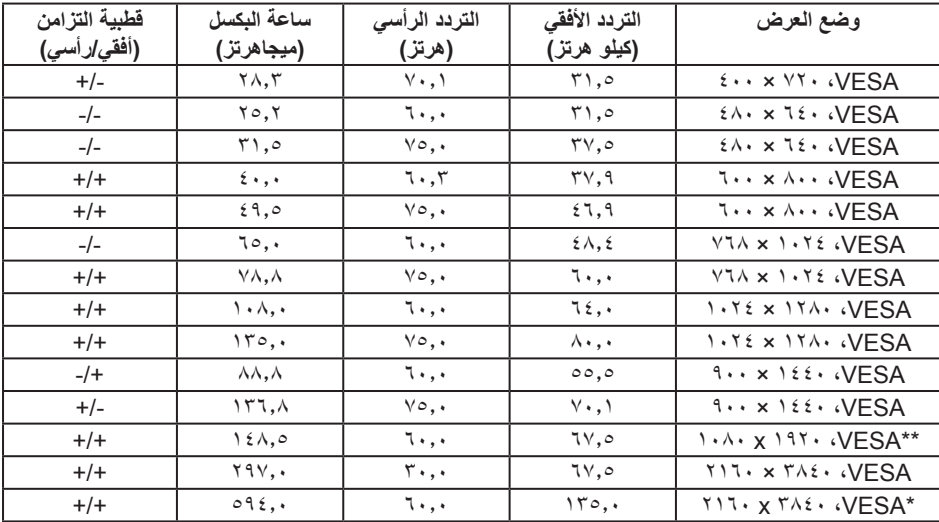

\*يلزم استخدام بطاقة رسوم تدعم 1.2 DisplayPort

\*\*يدعم أقصى دقة لوضع الصور المتتابعة عند 1920 x 1080 عند 60 هرتز

**المواصفات الكهربائية**

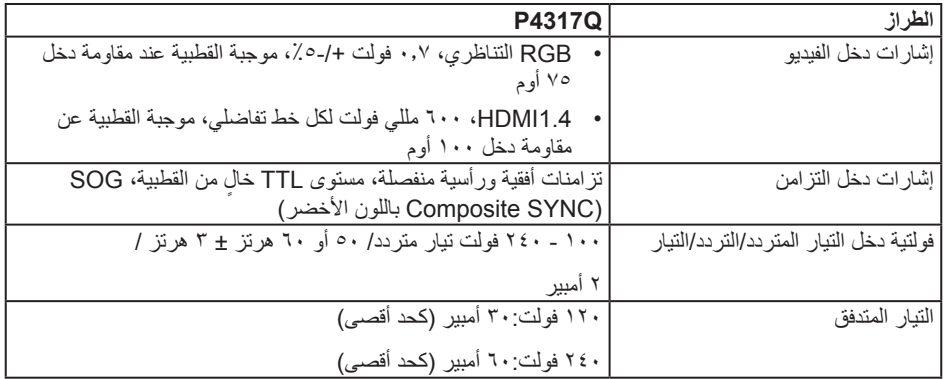

### **الخصائص المادية**

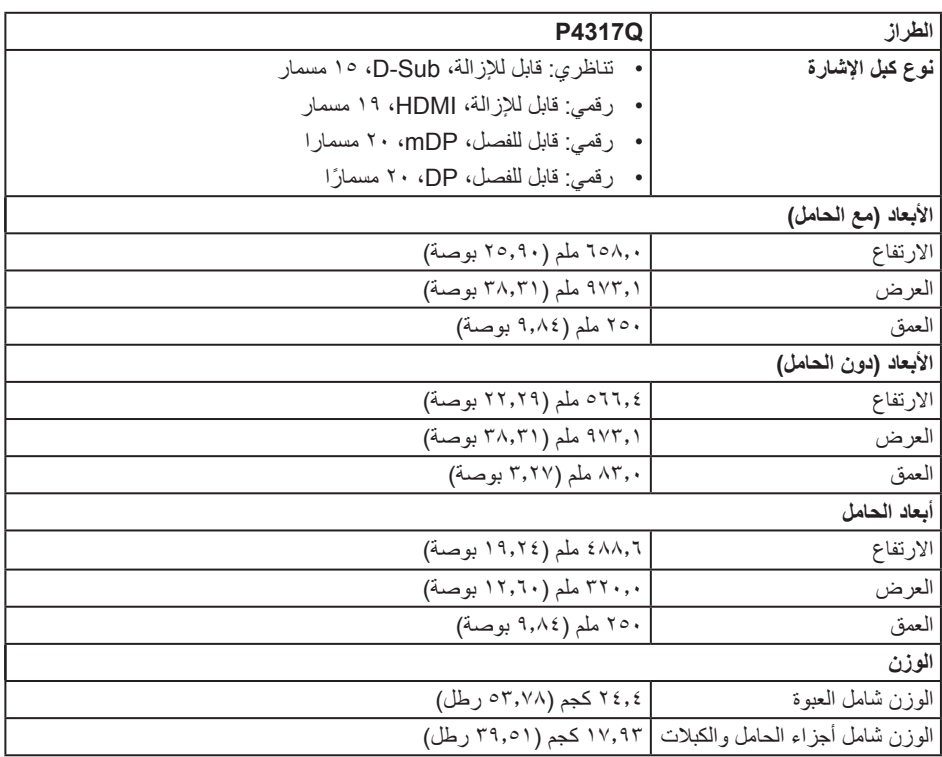

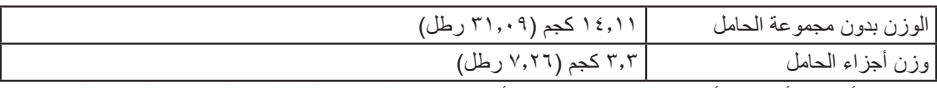

تنبيه:يجب أن يدعم أي ذراع أو قائم، تم شرائه من شركة أخرى، وزن الشاشة وكذلك الكتائف الخارجية ولوحات الواجهة.

### **الخصائص البيئية**

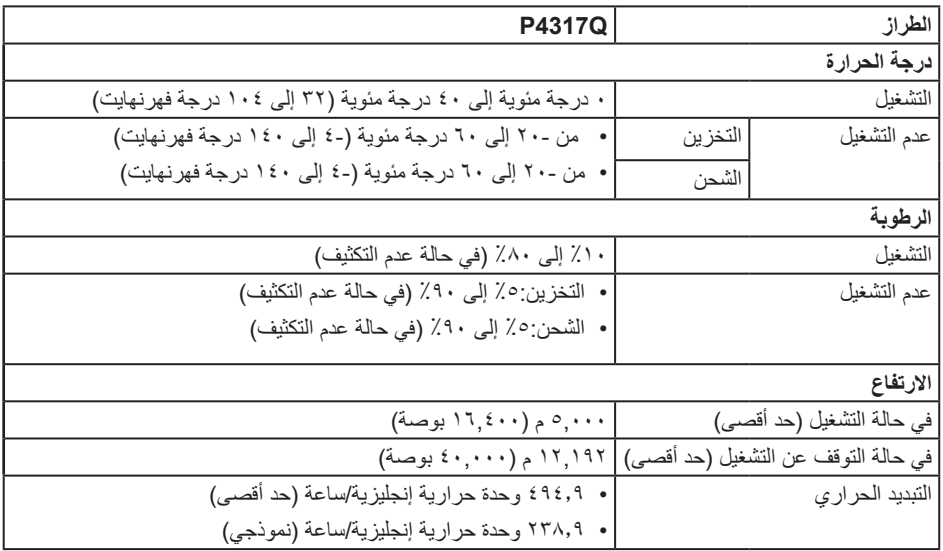

#### **أوضاع إدارة الطاقة**

إذا كانت لديك بطاقة عرض متوافقة مع VESA's DPM™ أو برنامج مثبت على الكمبيوتر ، فيمكن للشاشة تقليل استهلاك الطاقة تلقائياً في حالة عدم الاستخدام. وهو ما يشير إلى وضع Power Save Mode (وضع توفير الطاقة). وفي حال ً اكتشاف الكمبيوتر أي إدخال من لوحة المفاتيح أو الماوس أو أية أجهزة إدخال أخرى، فستستأنف الشاشة عملها تلقائيا.يوضح الجدول التالي استهالك الطاقة واإلشارات الخاصة بخاصية التوفير التلقائي للطاقة.

\* يمكن تحقيق عدم استهلاك الطاقة نـهائياً في وضـع إيقاف التشغيل فقط عن طريق فصل الكابل الأساسي من الشاشة.

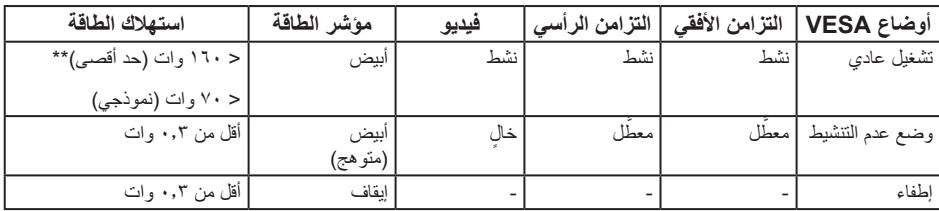

#### **مواصفات السماعة**

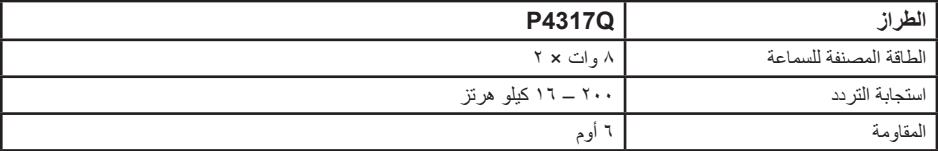

تعمل وظائف الخيارات المعروضة على الشاشة في وضع التشغيل العادي.وعند الضغط على أي زر في وضع إيقاف النشاط، تظهر لك الرسالة التالية:

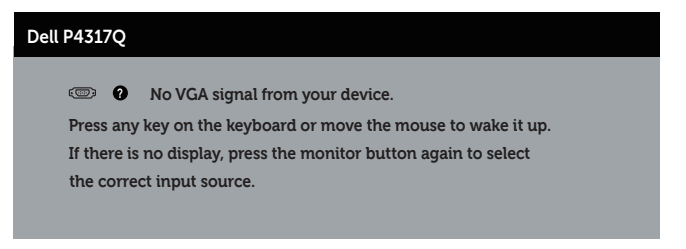

تنشيط جهاز الكمبيوتر والشاشة للوصول إلى المعلومات المعروضة على الشاشة.

### **تعيين الدبابيس**

## **موصل VGA**

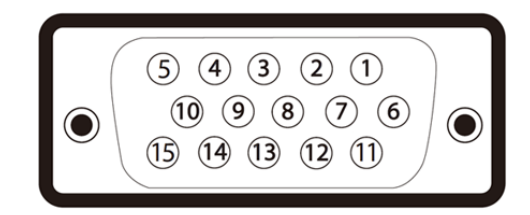

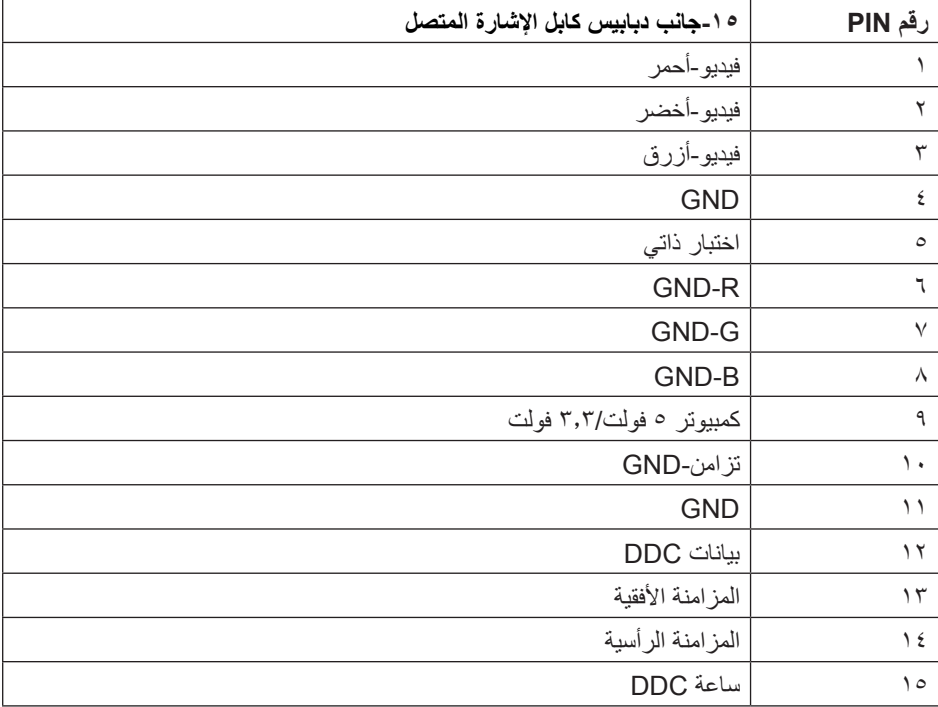

## **موصل HDMI**

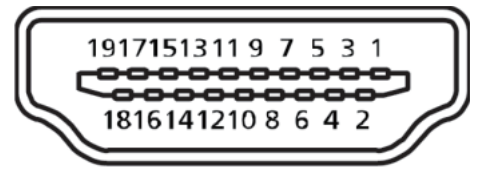

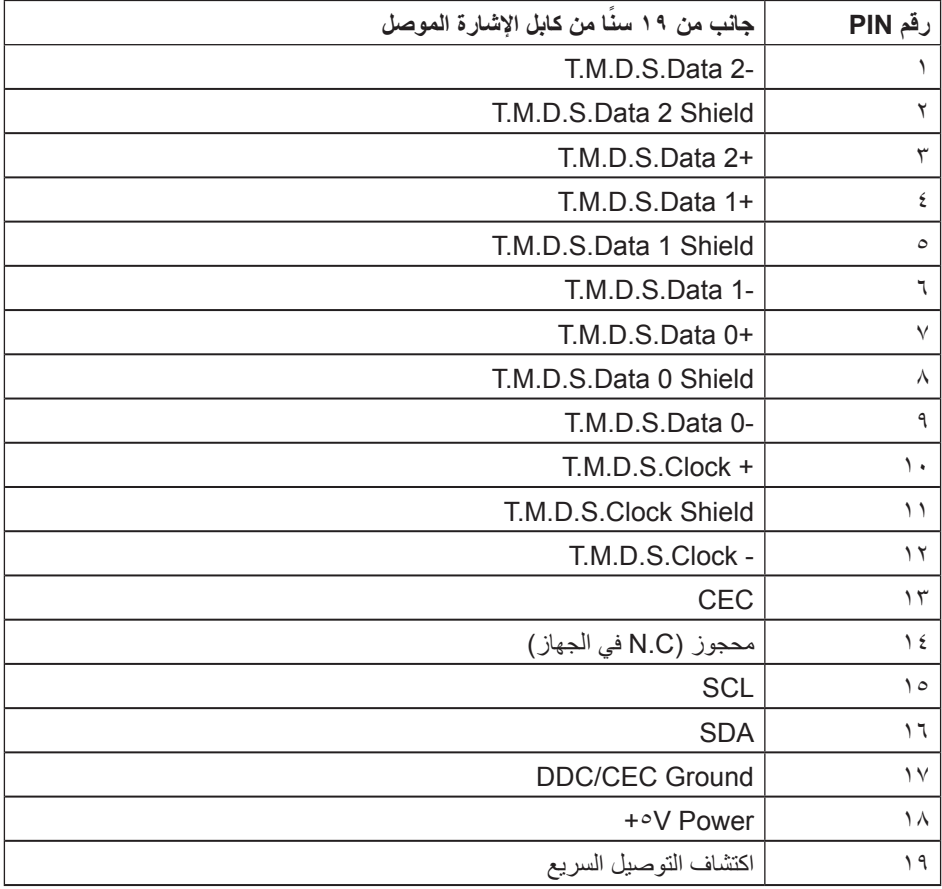

**موصل DP**

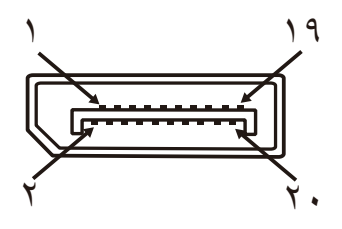

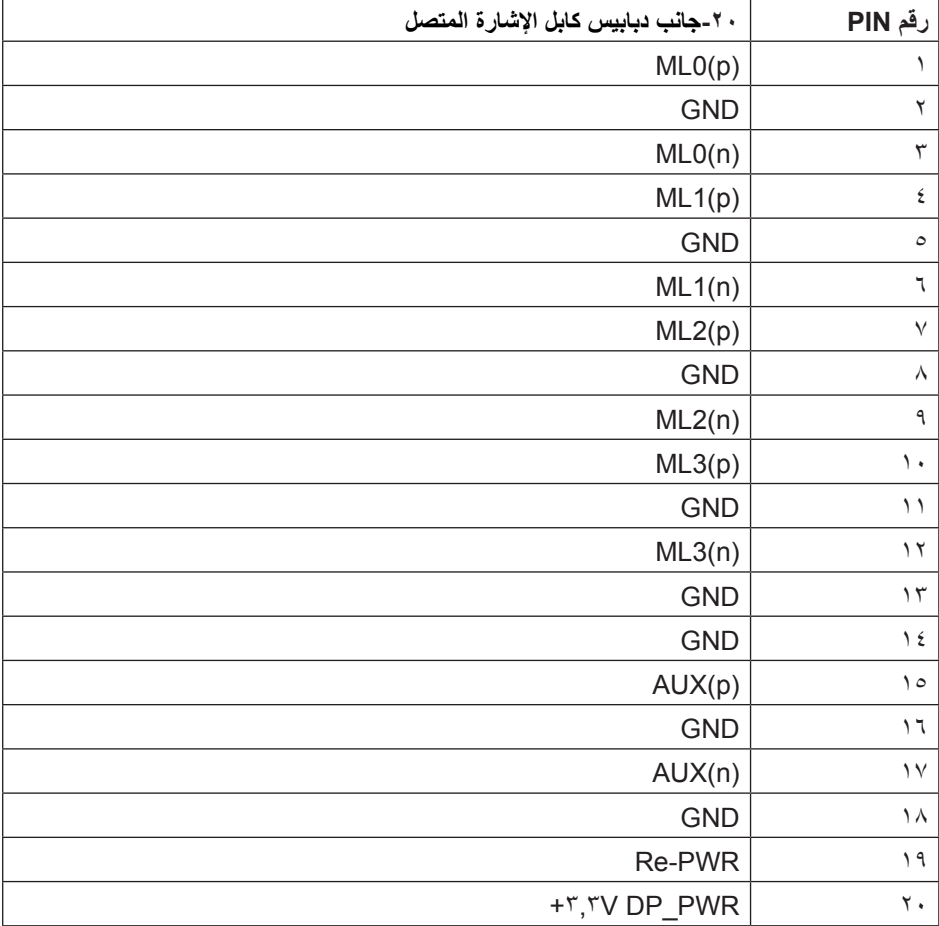

**موصل DP صغير**

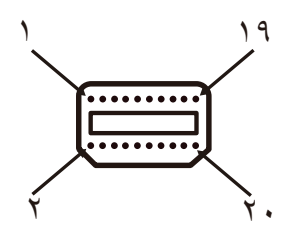

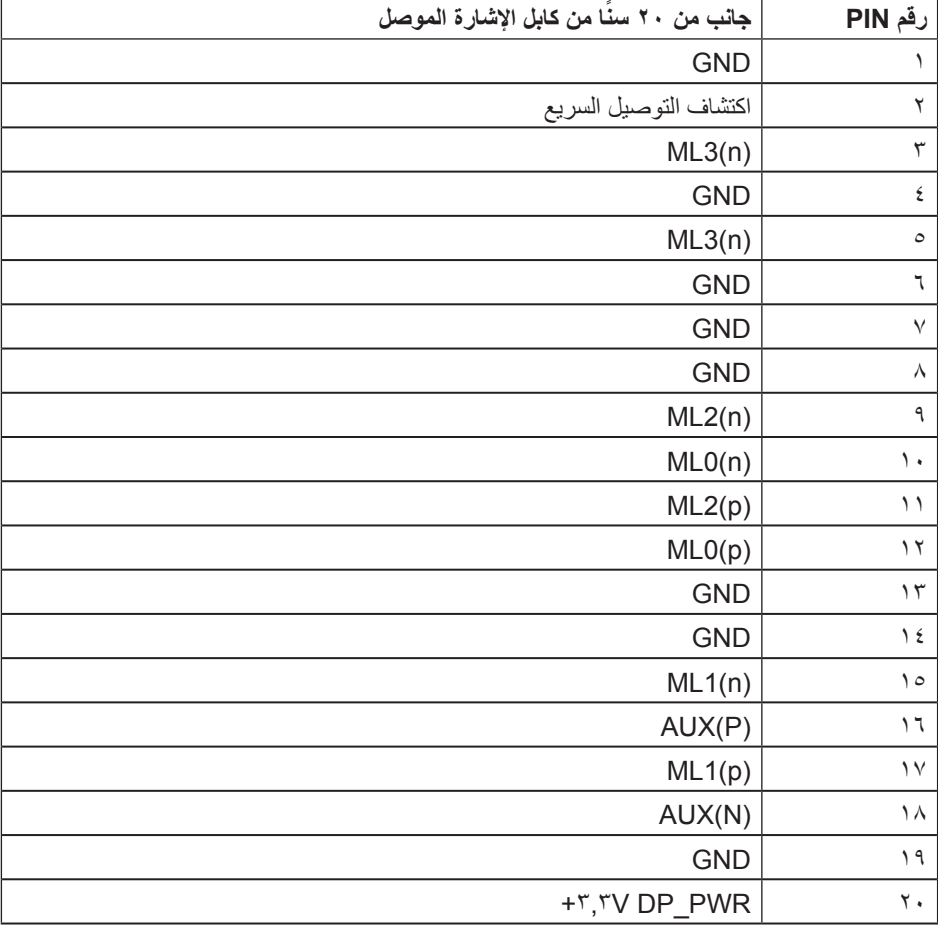

## **واجهة الناقل التسلسلي العالمي )USB)**

يمنحك هذا القسم معلومات حول منافذ USB المتاحة في الشاشة.

**مالحظة:** هذه الشاشة متوافقة مع الطراز 3.0 USB فائق السرعة.

<span id="page-15-0"></span>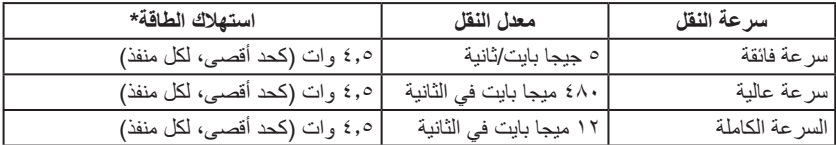

\* يصل إلى 1,0 أمبير في حالة منفذ USB لتنزيل البيانات (منفذ مزود برمز بطارية <mark>SS<del>C</del> )</mark> باستخدام الأجهزة المتوافقة مع 1.2BC أو أجهزة USB العادية.

#### **موصل USB للتحميل**

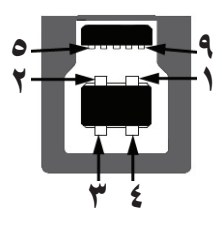

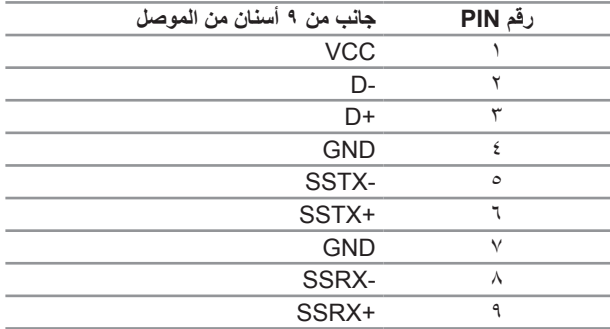

**موصل USB للتنزيل**

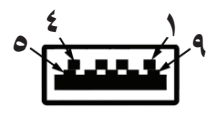

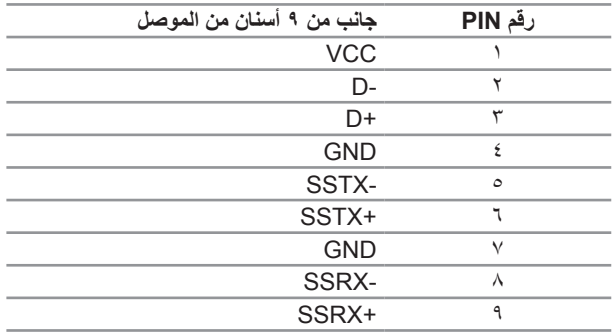

#### **منافذ USB**

- 1 تحميل البيانات أزرق
- 4 تنزيل البيانات أزرق
- منفذ شحن الطاقة منفذ مزود برمز بطارية ، حيث يدعم إمكانية الشحن السريع الحالي إذا كان الجهاز متوافق مع الطراز 1.2 BC.

**مالحظة:** تحتاج وظيفة 3.0 USB إلى كمبيوتر لديه إمكانية 3.0 USB

**مالحظة:** تعمل واجهة USB الخاصة بالشاشة فقط عند تشغيل الشاشة أو في وضع توفير الطاقة. إذا قمت بإيقاف تشغيل الشاشة ثم إعادة تشغيلها، فقد تستغرق الأجهزة الطرفية المرفقة ثوانٍ قليلة لاستئناف العمل العادي.

## **التعريف باألجزاء ومفاتيح التحكم**

**الجانب األمامي للشاشة**

<span id="page-17-0"></span>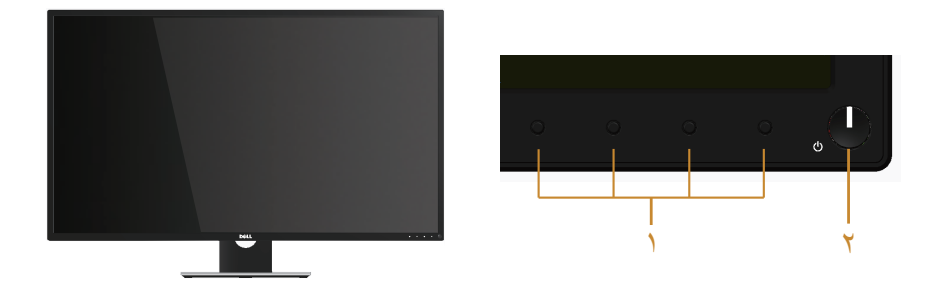

**مفاتيح التحكم باللوحة األمامية**

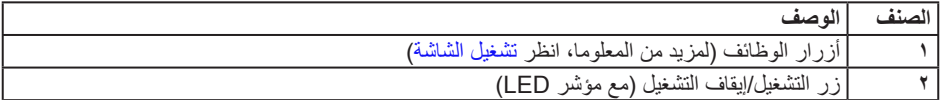

**مالحظة:** بالنسبة للشاشات ذات الحواف الالمعة ينبغي على المستخدم التفكير في طريقة مناسبة لوضعها، فقد تتسبب الحافات في انعكاسات مزعجة من الضوء المحيط واألسطح المضيئة.

### **الجانب الخلفي**

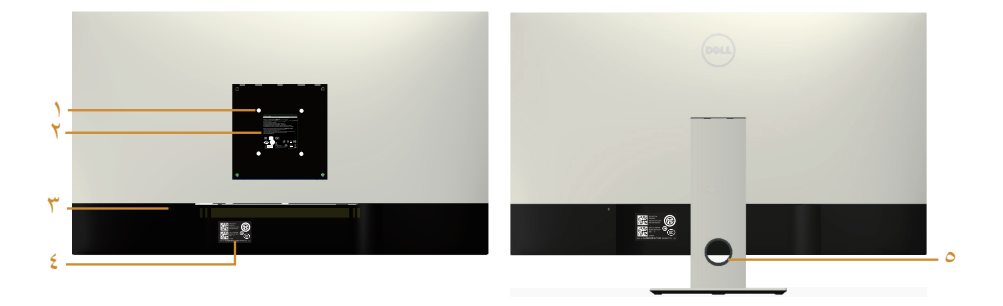

**منظر خلفي مع حامل الشاشة**

**المنظر من الخلف بدون حامل الشاشة**

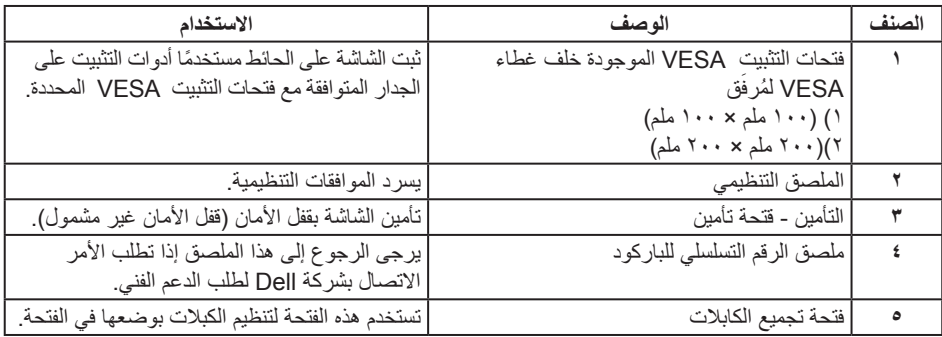

**المنظر الجانبي**

#### **العرض السفلي**

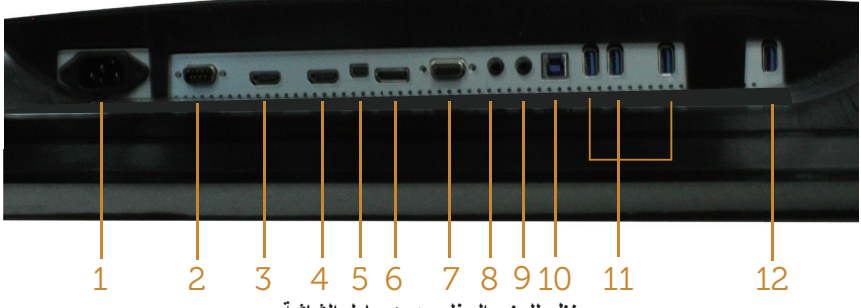

**منظر للجزء السفلي بدون حامل الشاشة**

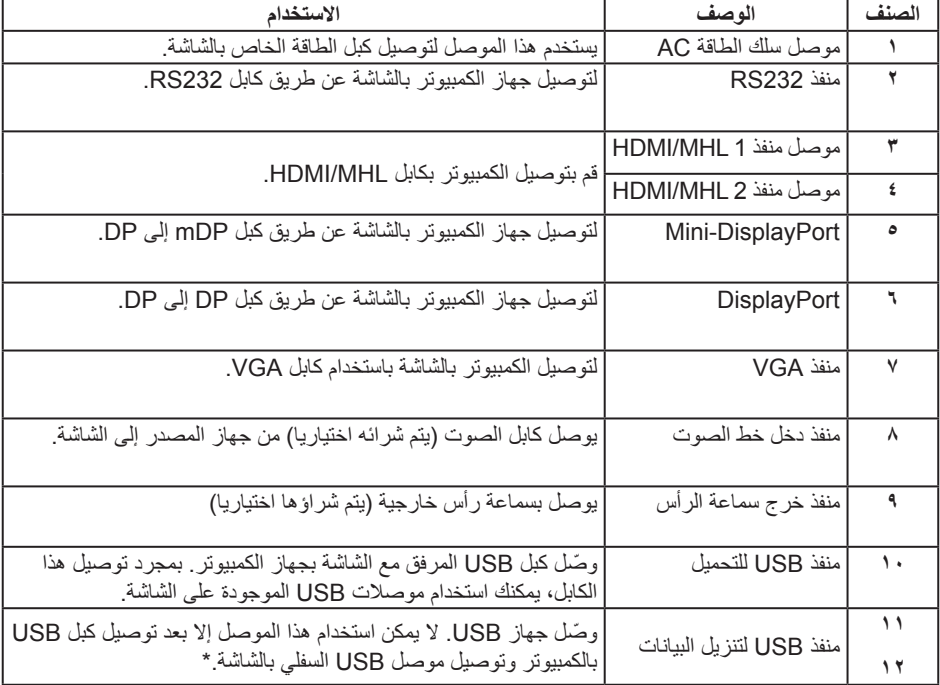

\* المنفذ )12( يدعم شحن البطارية.

## **خاصية التوصيل والتشغيل**

<span id="page-20-0"></span>يمكنك تثبيت الشاشة في أي نظام متوافق مع خاصية التوصيل والتشغيل. تزود الشاشة نظام الكمبيوتر ببيانات تعريف العرض الممتد )EDID ً ) تلقائيا باستخدام بروتوكوالت قناة عرض البيانات )DDC )حتى يتمكن النظام من تهيئة نفسه وتهيئة ً إعدادات الشاشة. تتم معظم عمليات تثبيت الشاشة تلقائيا، ومن ثم يمكنك تحديد إعدادات مختلفة إذا كنت ترغب في ذلك. لمزيد من المعلومات حول تغيير إعدادات الشاشة راجع تشغيل الشاشة.

## **جودة شاشة LCD وسياسة البكسل**

من الطبيعي أثناء عملية تصنيع شاشة LCD أن تصبح وحدة بكسل واحدة أو أكثر ثابتة وفي حالة غير متغيرة يصعب رؤيتها وال تؤثر على جودة أو إمكانية استخدام الشاشة. للمزيد من المعلومات عن سياسة الجودة والبكسل بشاشة Dell، يمكنك الرجوع إلى موقع الدعم الخاص بشركة Dell على: www.dell.com/support/monitors.

#### **إرشادات الصيانة**

**تنظيف الشاشة**

**تحذير: قبل تنظيف الشاشة، افصل كابل طاقة الشاشة من المأخذ الكهربائي.**

**تنبيه: اقرأ واتبع [تعليمات األمان](#page-52-1) قبل تنظيف الشاشة.**

اتبع التعليمات الواردة بالقائمة أدناه للتعرف على أفضل الممارسات حال إخراج الشاشة من العبوة أو تنظيفها أو التعامل معها:

- ً استخدم قطعة قماش ناعمة ونظيفة مبللة قليال ً بالماء لتنظيف الشاشة المضادة للكهرباء اإلستاتيكية. واستخدم نوعا من القماش مخصص لتنظيف الشاشة أو أحد المحاليل المناسبة لتنظيف طبقة الشاشة المضادة للكهرباء اإلستاتيكية إن أمكن. تجنب استخدام البنزين أو التنر أو مادة األمونيا أو مواد التنظيف الكاشطة أو الهواء المضغوط.
- ً استخدم قطعة قماش رطبة دافئة لتنظيف الشاشة. تجنب استخدام أي نوع من المنظفات حيث إن بعض المنظفات تترك أثرا ً دهنيا على الشاشة.
	- إذا الحظت مسحوق أبيض عند فتح الشاشة، فامسحه بقطعة قماش.
	- تعامل مع الشاشة بعناية ألن الشاشة ذات اللون الغامق قد تنخدش أو تظهر عالمات بيضاء أكثر من الشاشة ذات اللون الفاتح.
- ً للمساعدة في الحفاظ على أفضل جودة للصور على شاشتك، استخدم برنامج حفظ شاشة متغير ً ا ديناميكيا وأغلق الشاشة في حالة عدم االستخدام.

## **إعداد الشاشة**

<span id="page-21-0"></span>**تركيب الحامل مالحظة:** للتثبيت مع أي حامل آخر، يرجى الرجوع إلى دليل إعداد الحامل ذي الصلة للتعرف على تعليمات اإلعداد. **مالحظة:** يتم فصل الحامل عند شحن الشاشة من المصنع. **مالحظة:** تطق الخطوات التالية على الشاشة المزودة بحامل.

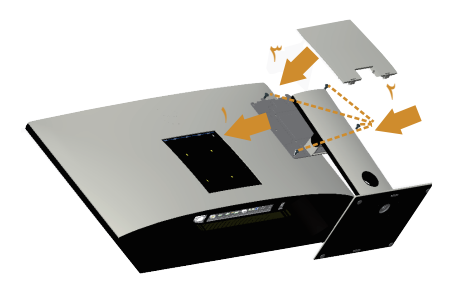

لتركيب الحامل بالشاشة، يرجى اتباع الخطوات اآلتية:

- **-1** تركيب الحامل بالشاشة.
- **-2** إلحكام ربط البراغي األربع.
	- **-3** تركيب غطاء VESA.

**توصيل الشاشة**

<span id="page-22-0"></span>**تحذير: يرجى اتباع** [تعليمات السالمة](#page-52-1) **قبل الشروع في تنفيذ أي من اإلجراءات الواردة في هذا القسم. مالحظة:** تجنب توصيل جميع الكابالت بالكمبيوتر في نفس الوقت.

لتوصيل الشاشة بالكمبيوتر، اتبع الخطوات التالية:

- **-1** قم بإيقاف تشغيل الكمبيوتر وافصل كابل الطاقة.
- **-2** يوصل كبل VGA/DP/mDP/MHL/HDMI/ الصوت3.0/ USB من الشاشة إلى جهاز الكمبيوتر.

#### **توصيل كابل HDMI**

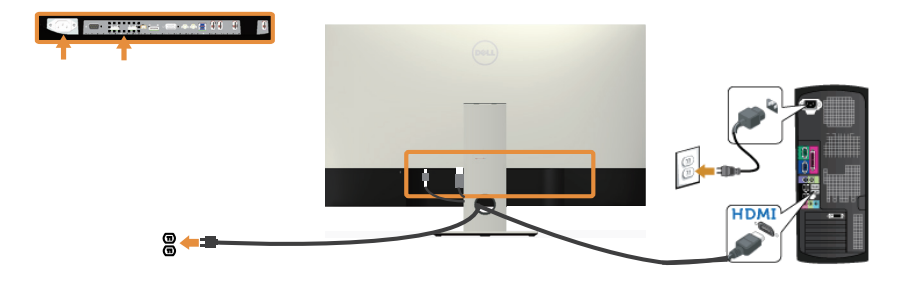

**توصيل كابل MHL ً( يباع منفصال(** 

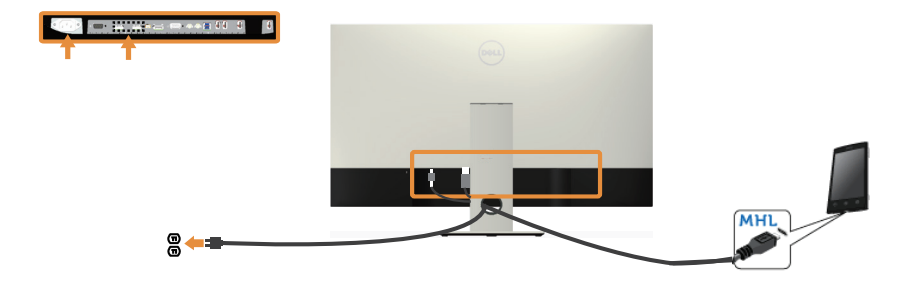

**توصيل كابل DP األسود )mDP إلى DP )**

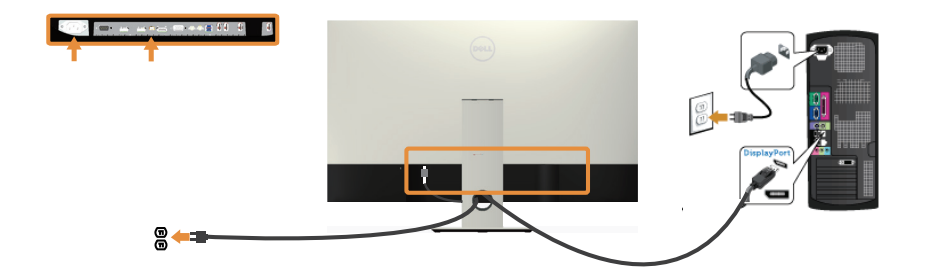

**توصيل كابل DP األسود )DP إلى DP )**

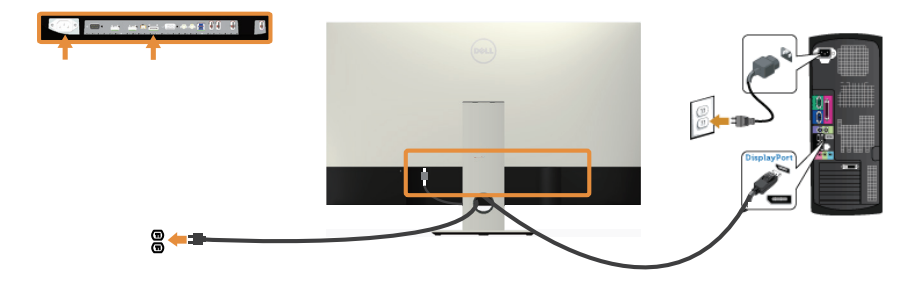

**توصيل كابل VGA ً( يباع منفصال(** 

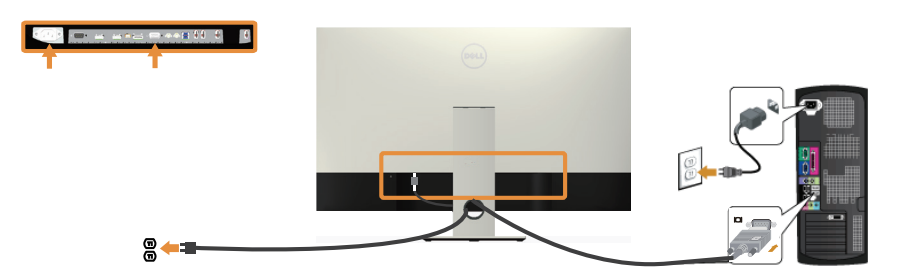

**توصيل كابل الصوت** ) **ً يباع منفصال**(

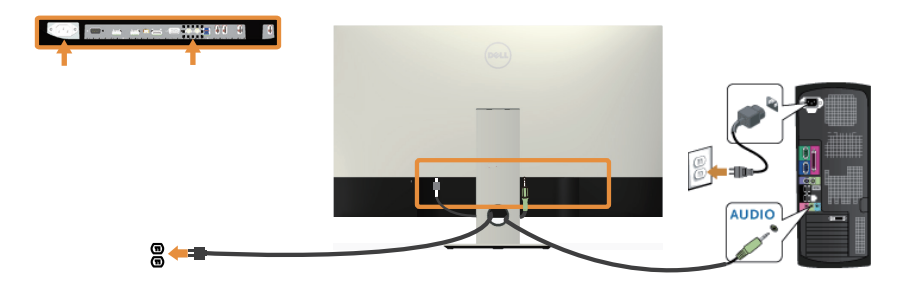

#### **توصيل كبل 3.0 USB**

عقب االنتهاء من توصيل كبل DP/mDP/MHL/HDMI، يرجى اتباع اإلجراءات التالية لتوصيل كبل 3.0 USB بجهاز الكمبيوتر واالنتهاء من إعداد الشاشة:

- **-1** قم بتوصيل منفذ 3.0 USB لتحميل البيانات )كابل مرفق( بمنفذ 3.0 USB مناسب في جهاز الكمبيوتر. )لمزيد من التفاصيل راجع العرض السفلي(
	- **-2** ّ وصل أجهزة 3.0 USB الطرفية بمنافذ 3.0 USB للتنزيل الموجودة بالشاشة.
	- **-3** وصل كبالت الطاقة الخاصة بجهاز الكمبيوتر والشاشة بأقرب مأخذ تيار كهربائي.
- **-4** قم بتشغيل الشاشة والكمبيوتر.إذا قامت الشاشة بعرض صور، راجع مشكالت معينة لناقل التسلسلي العالمي )USB).
	- **-5** استخدم فتحة الكبالت الموجودة في حامل الشاشة لتنظيم الكبالت.

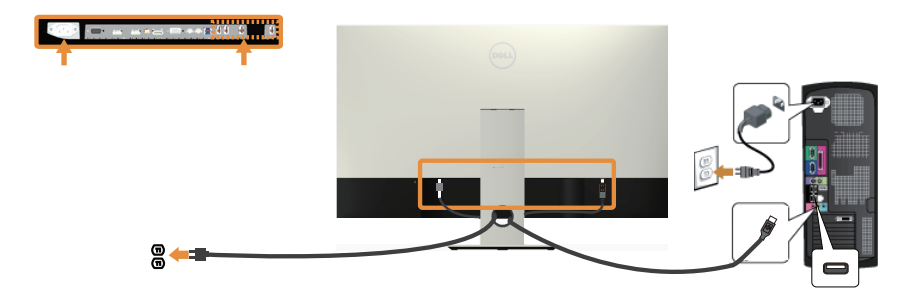

## **استخدام وصلة محمولة عالية الوضوح )MHL)**

**مالحظة:** هذه الشاشة مدعومة بوصلة MHL المعتمدة. **مالحظة:** الستخدام وظيفة MHL، استخدم فقط كبل MHL المعتمد وأجهزة المصدر التي تدعم خرج MHL. **مالحظة:** يمكن لبعض أجهزة مصدر MHL ً استغراق بعض الثواني القليلة إلخراج صورة، اعتمادا على األجهزة. **مالحظة:** عند دخول جهاز مصدر MHL المتصل في وضع االستعداد، ستعرض الشاشة شاشة سوداء أو تظهر  $\mathscr{M}$ ً الرسالة الموجودة أدناه، اعتمادا على إخراج جهاز مصدر MHL.

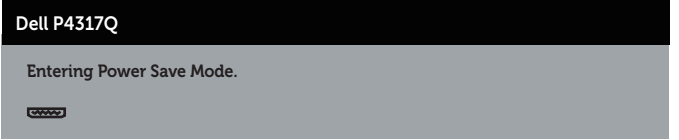

لتمكين توصيل MHL، برجاء القيام بالخطوات التالية: إعداد الشاشة

- **-1** قم بتوصيل كابل الطاقة الخاص بالشاشة إلى مأخذ AC.
- **-2** ّ وصل منفذ USB( الصغير( على جهاز مصدر MHL بمنفذ 1 MHL/HDMI أو 2 MHL/HDMI على الشاشة بواسطة كابل MHL المعتمد )راجع العرض السفلي لالطالع على التفاصيل.(
	- **-3** قم بتشغيل الشاشة وجهاز مصدر MHL.
	- **-4** اختر مصدر دخل على الشاشة إلى 1 MHL/HDMI أو 2 MHL/HDMI باستخدام قائمة الخيارات المعروضة على الشاشة )راجع استخدام قائمة المعلومات المعروضة على الشاشة )OSD )لالطالع على التفاصيل.(
		- **-5** ولكن في حالة عدم ظهور صورة، انظر المشكالت المحددة للوصلة المحمولة عالية الوضوح )MHL).

**ترتيب الكابالت**

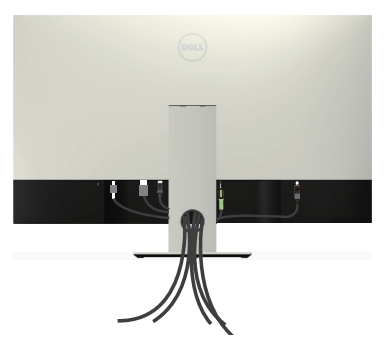

بعد االنتهاء من توصيل جميع الكبالت الضرورية بالشاشة وجهاز الكمبيوتر، قم بتنظيمها كما هو موضح أعاله. **مالحظة:** بعد االنتهاء من توصيل الكابالت يجب فصلها مرة أخرى لتمريرها من خالل الفتحة.

## **إزالة حامل الشاشة**

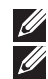

<span id="page-26-0"></span>**مالحظة:** لمنع حدوث خدوش لشاشة LCD أثناء إزالة الحامل، تأكد من وضع الشاشة على سطح ناعم ونظيف. **مالحظة:** تطق الخطوات التالية على الشاشة المزودة بحامل.

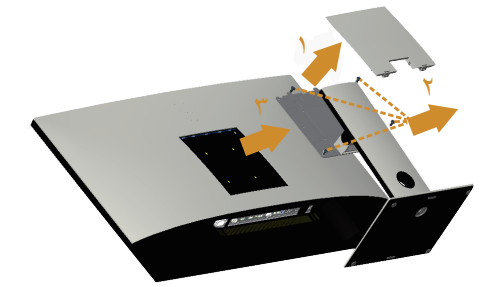

لفك الحامل، اتبع ما يلي:

- **-1** إخراج غطاء VESA.
- **-2** ً استخدم مفكا لتحرير المسامير األربعة.
- **-3** ارفع الحامل ألعلى ثم انزعه من الشاشة.

## **التثبيت على الحائط )اختياري(**

)أبعاد المسمار: 4M × 10 مم(.

- ُ راجع التعليمات المرفقة مع مجموعة التثبيت على الحائط المتوافقة مع معايير VESA.
- **-1** ضع لوحة الشاشة على قطعة قماش أو وسادة ناعمة على منضدة مسطحة ثابتة.
	- **-2** فك الحامل.
- **-3** استخدم مفك براغي بطربوش Phillips لفك المسامير األربعة التي تقوم بتثبيت الغطاء البالستيكي.
	- **-4** وصل ماسك التثبيت من مجموعة التثبيت على الحائط ومنها إلى الشاشة.
	- **-5** ثبت الشاشة على الحائط باتباع التعليمات المرفقة مع مجموعة التثبيت على الحائط.
- **مالحظة:** ً لالستخدام فقط مع كتيفة التثبيت بالحائط لألجهزة التي خضعت الختبارات معامل االختبار المعروفة عالميا وبقدرة تحمل وزن/حمل 54 كيلو جرام كحد أدنى.

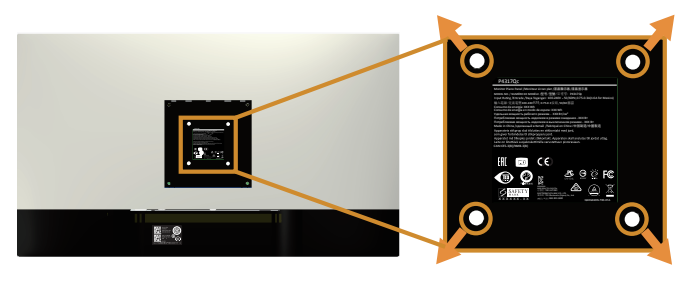

### **قم بتشغيل الشاشة**

اضغط على الزر لتشغيل الشاشة.

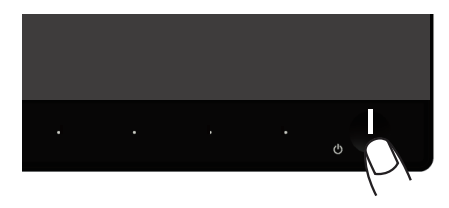

## **استخدام أزرار تحكم اللوحة األمامية**

استخدم أزرار التحكم الموجودة على الجزء األمامي للشاشة لضبط الصورة المعروضة.

<span id="page-27-0"></span>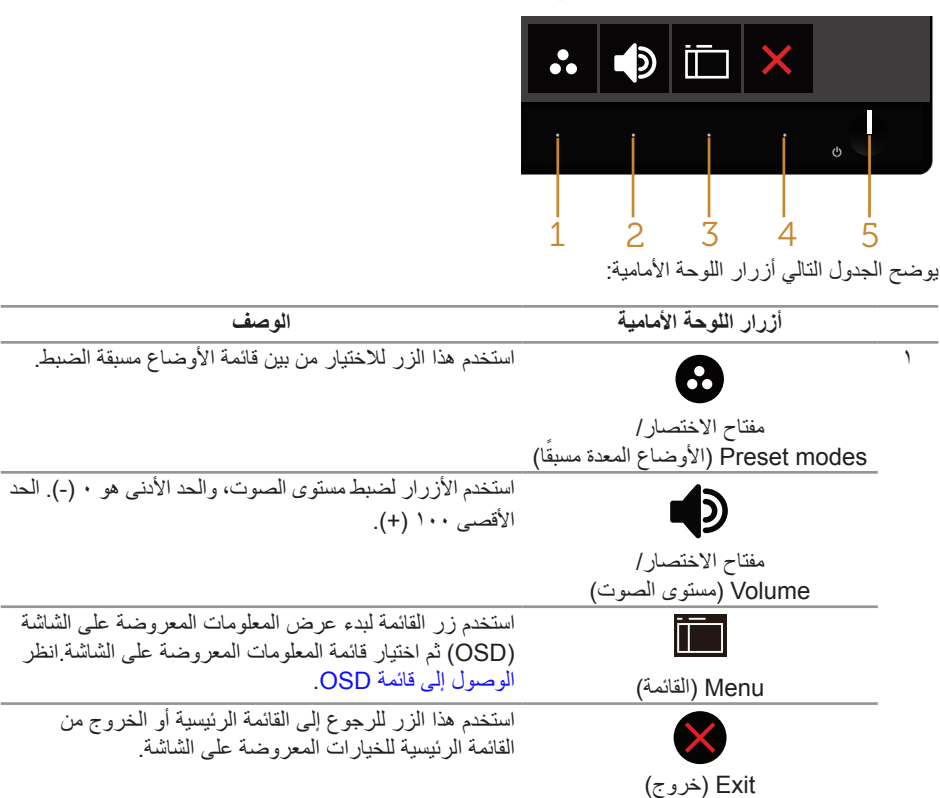

 $\overline{rgr}$ 

استخدم زر الطاقة في تشغيل و إيقاف تشغياللشاشة.

زر التشغيل/إيقاف التشغيل )مع مؤشر LED)

U

يشير الضوء الابيض الثابت إلى ان الشاشة قيد التشغيل يشير الضوء األبيض الوامض إلى أن النظام في وضع توفير الطاقة.

#### **عناصر تحكم OSD**

استخدم الأزرار في مقدمة الشاشة لضبط إعدادات الصورة.

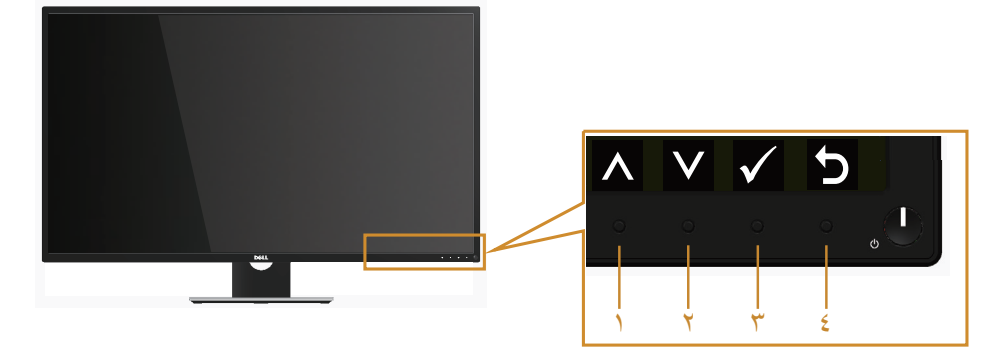

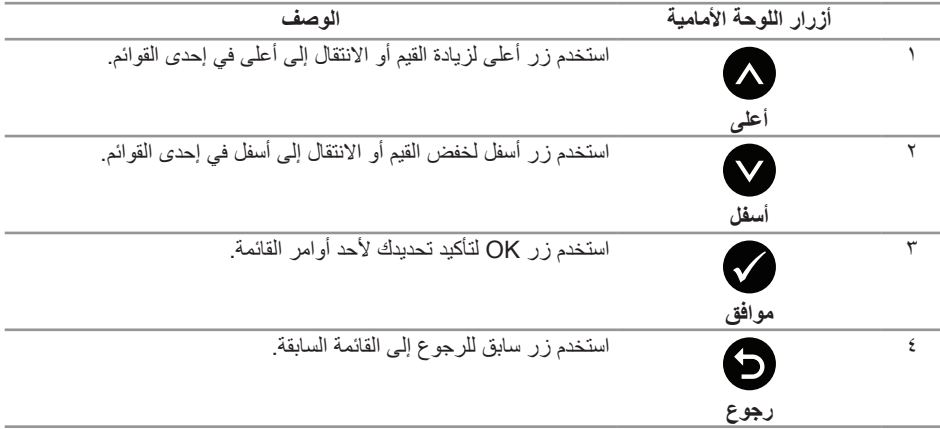

## **استخدام قائمة المعلومات المعروضة على الشاشة )OSD)**

### **الوصول إلى قائمة OSD**

- <span id="page-29-0"></span>**مالحظة:** ً يتم تلقائيا حفظ أي تغييرات تقوم بها إذا انتقلت إلى قائمة OSD أخرى، اخرج من قائمة OSD، أو انتظر حتى تختفي قائمة OSD ً تلقائيا.
	- **-1** اضغط على زر لعرض قائمة OSD الرئيسية.

**القائمة الرئيسية لمنفذ دخل )VGA )التناظري**

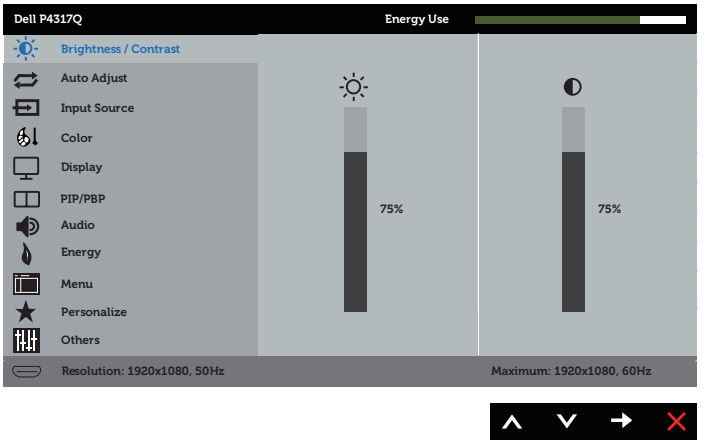

أو

**القائمة الرئيسية لدخل )2 MHL/HDMI / 1 MHL/HDMI )الرقمي**

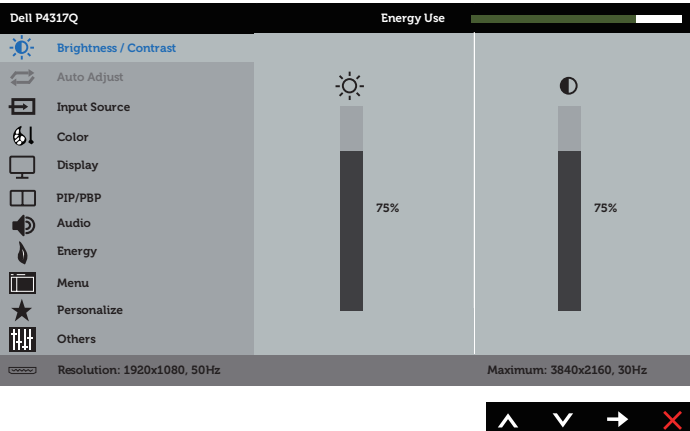

### أو **القائمة الرئيسية لدخل )mDP )الرقمي**

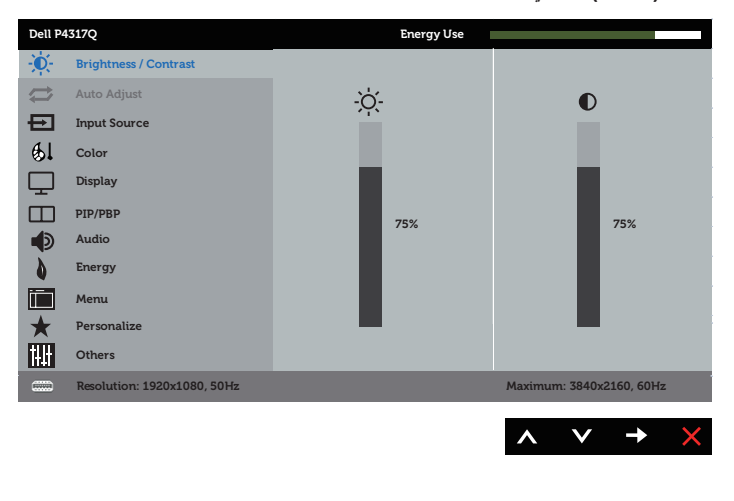

**القائمة الرئيسية للدخل الرقمي )DP)**

أو

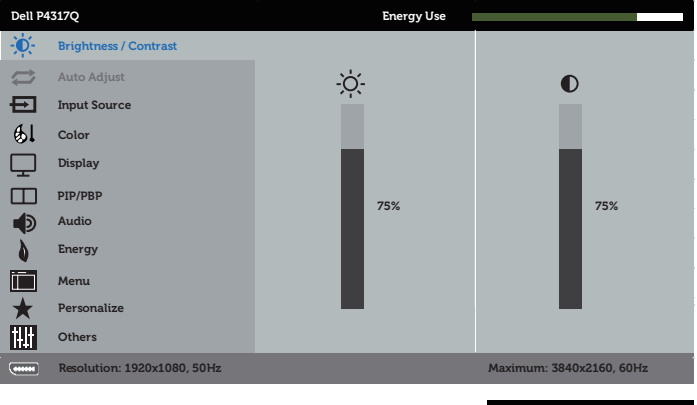

- $\begin{array}{ccccccc}\n\lambda & \nu & \rightarrow & \chi\n\end{array}$
- **-2** اضغط على الزرين و للتنقل بين خيارات اإلعداد.أثناء االنتقال من أيقونة ألخرى يتم تظليل اسم الخيار.
	- **-3** اضغط على الزر مرة واحدة لتنشيط الوظيفة المميزة.
		- **-4** اضغط على الزر و لتحديد المعلمة المطلوبة.
- **-5** اضغط على ثم استخدم زري و حسب المؤشرات الموجودة في القائمة إلجراء ما تشاء من تغييرات.
	- **-6** اضغط على الزر للرجوع إلى القائمة الرئيسية.

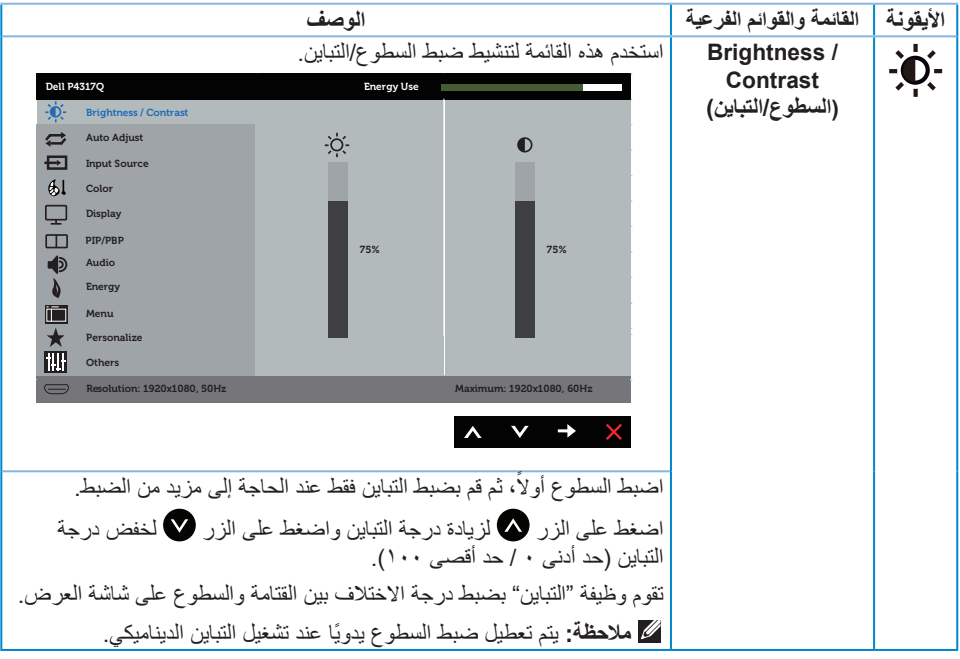

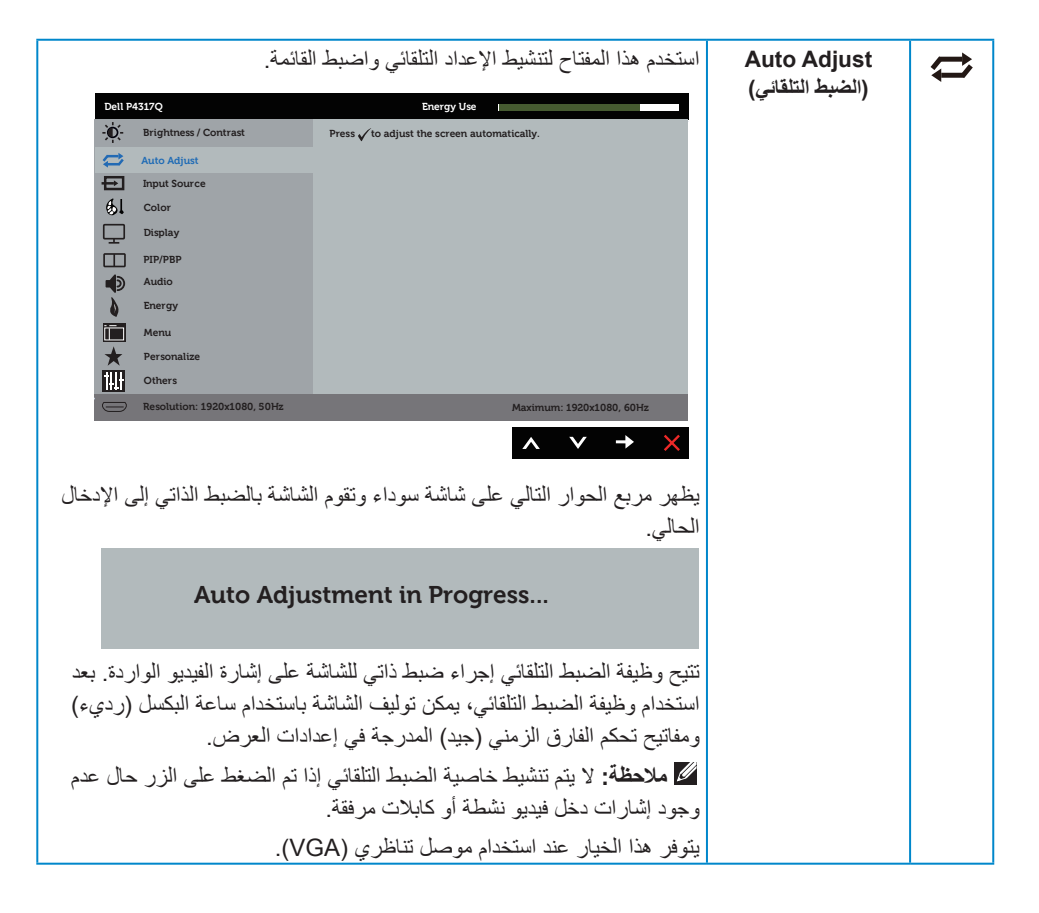

<span id="page-33-0"></span>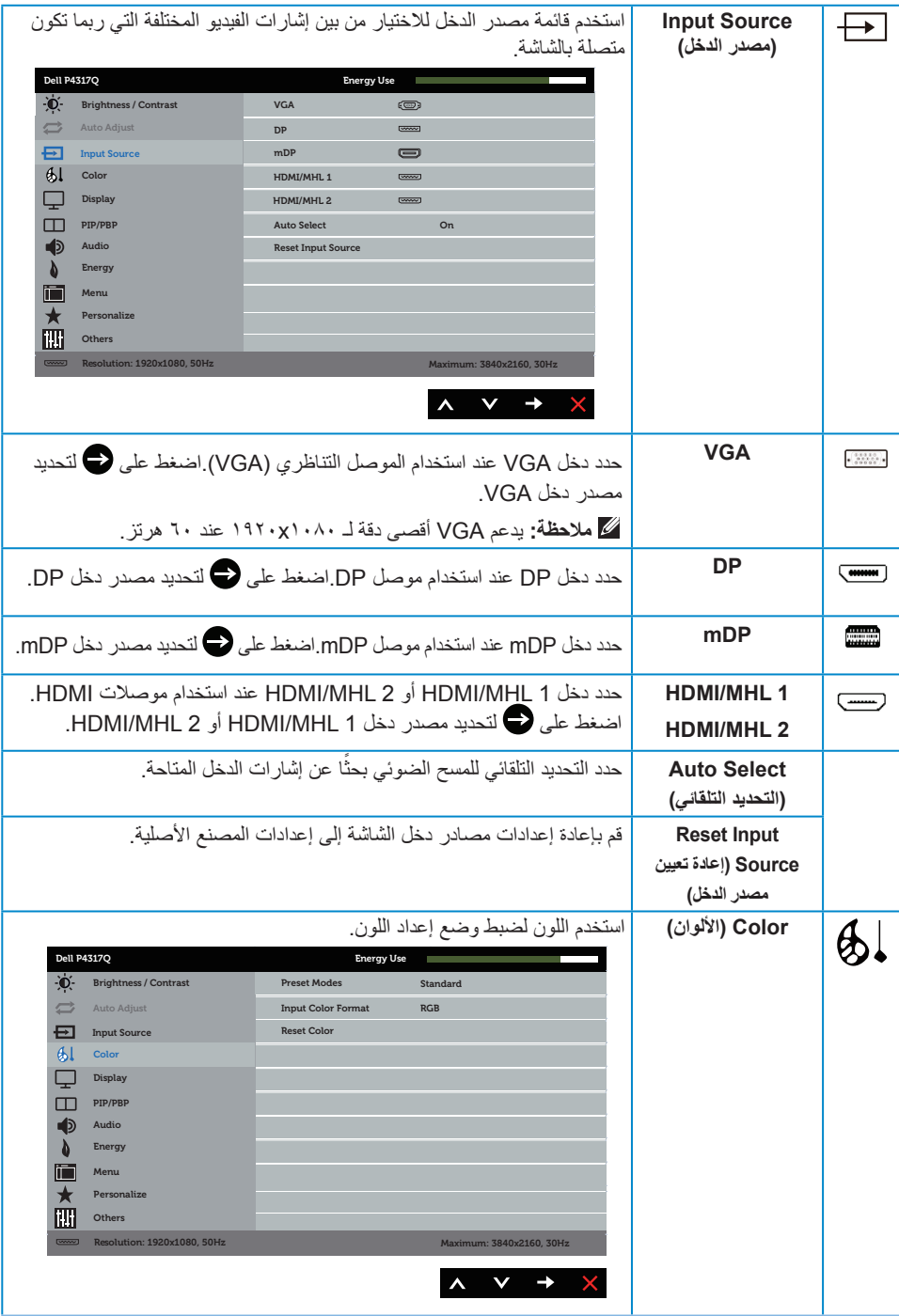

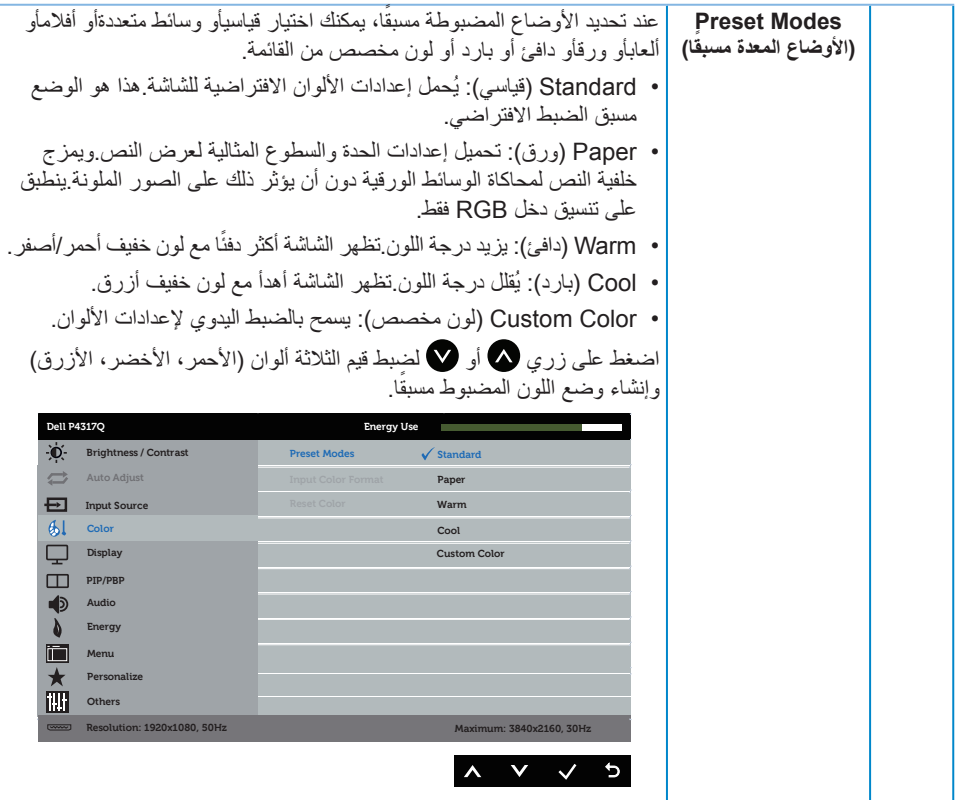

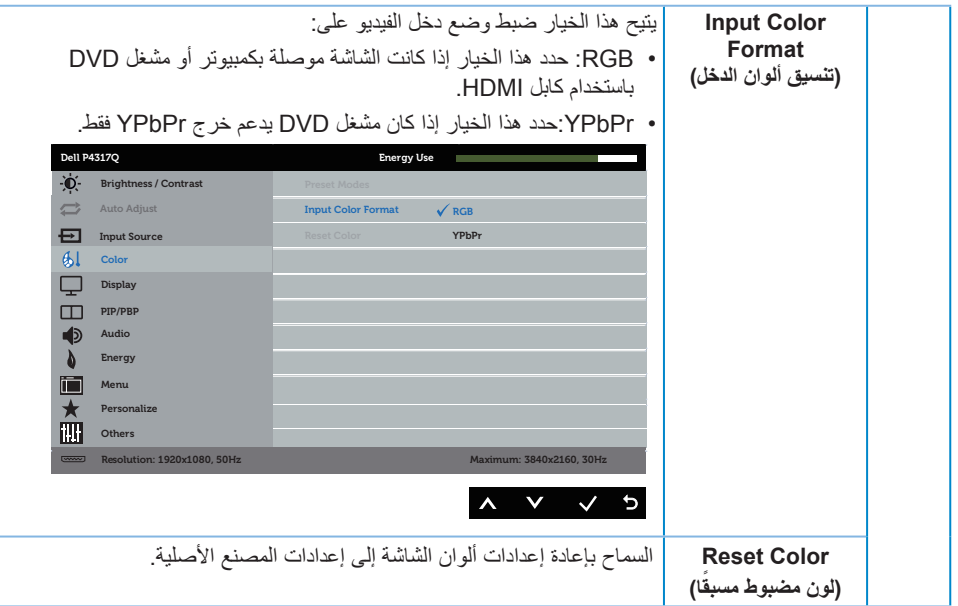

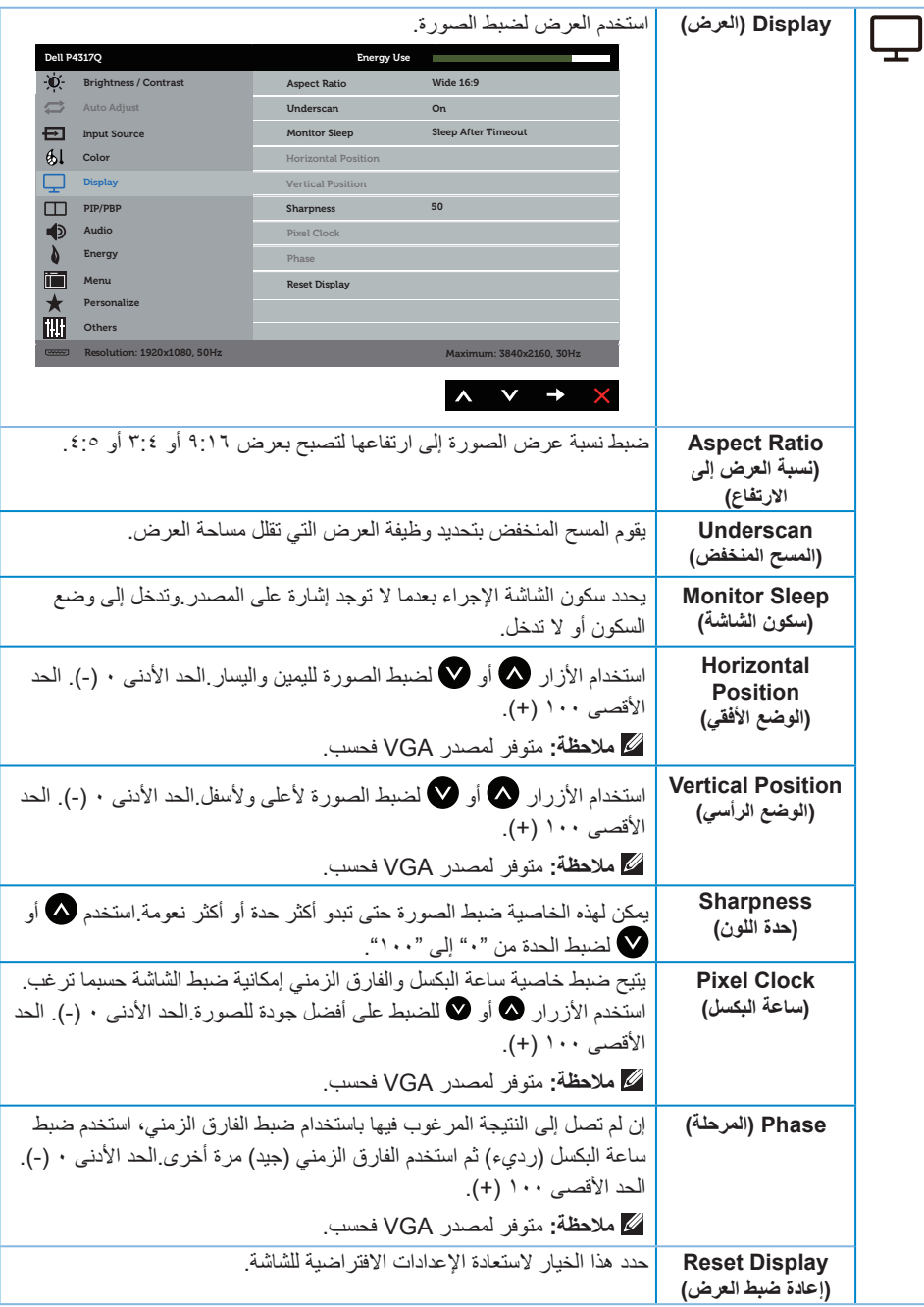

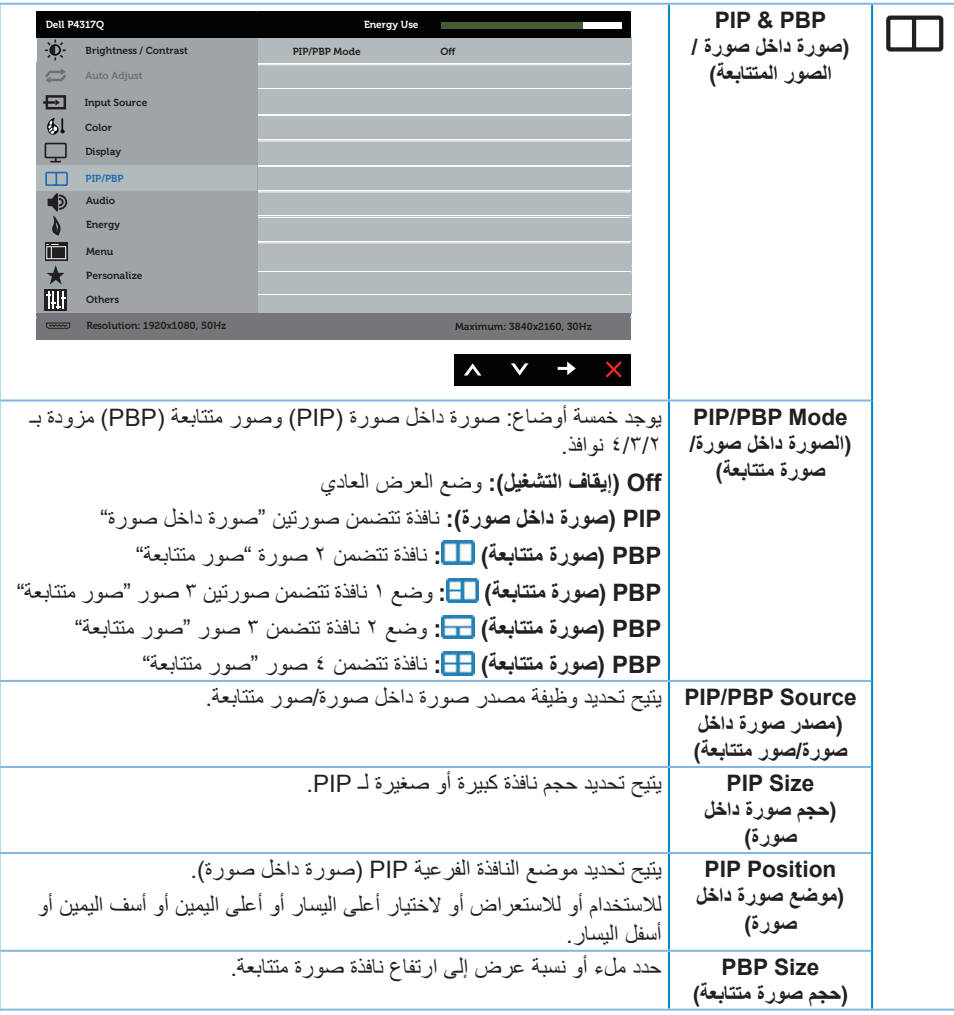

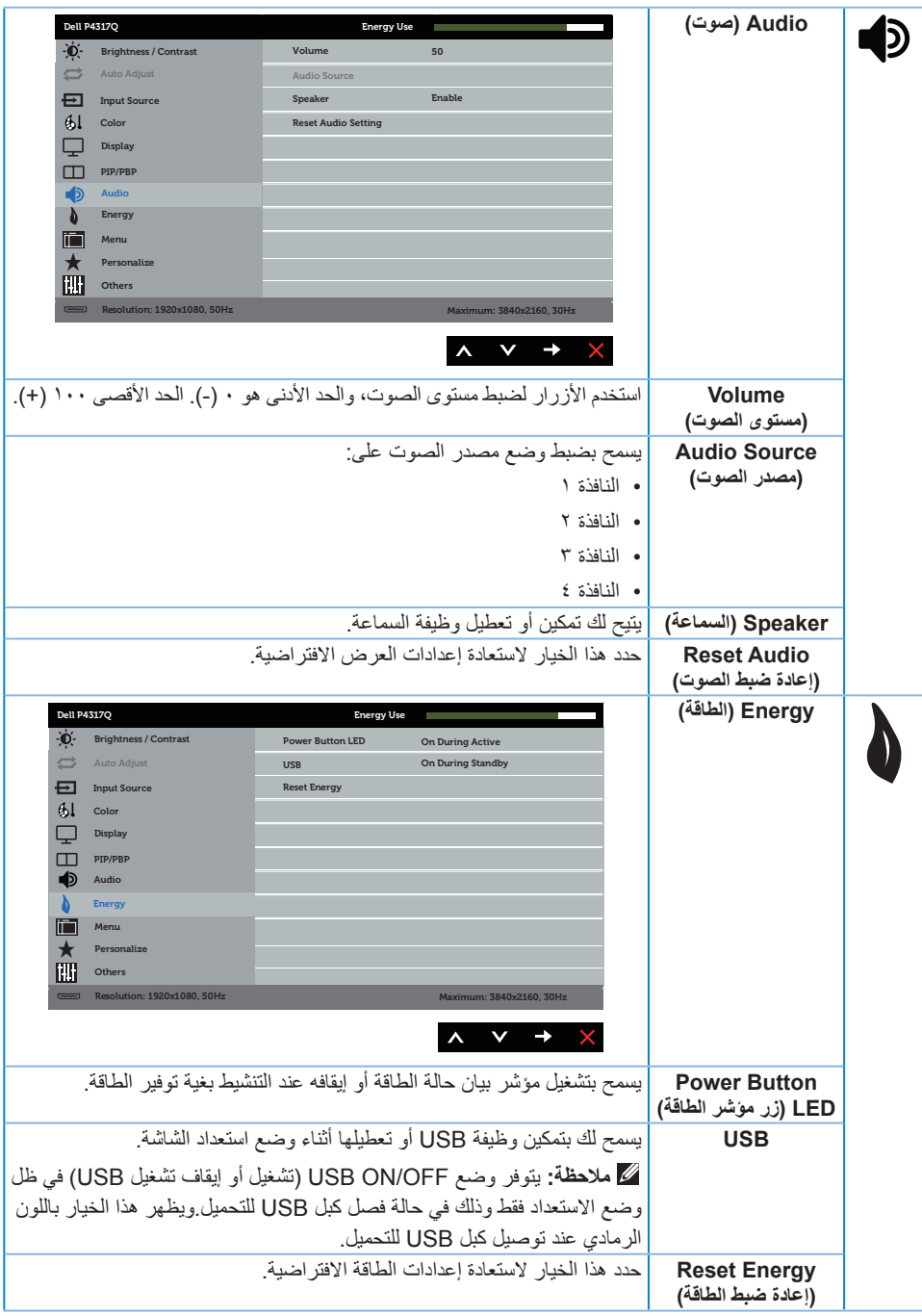

<span id="page-39-0"></span>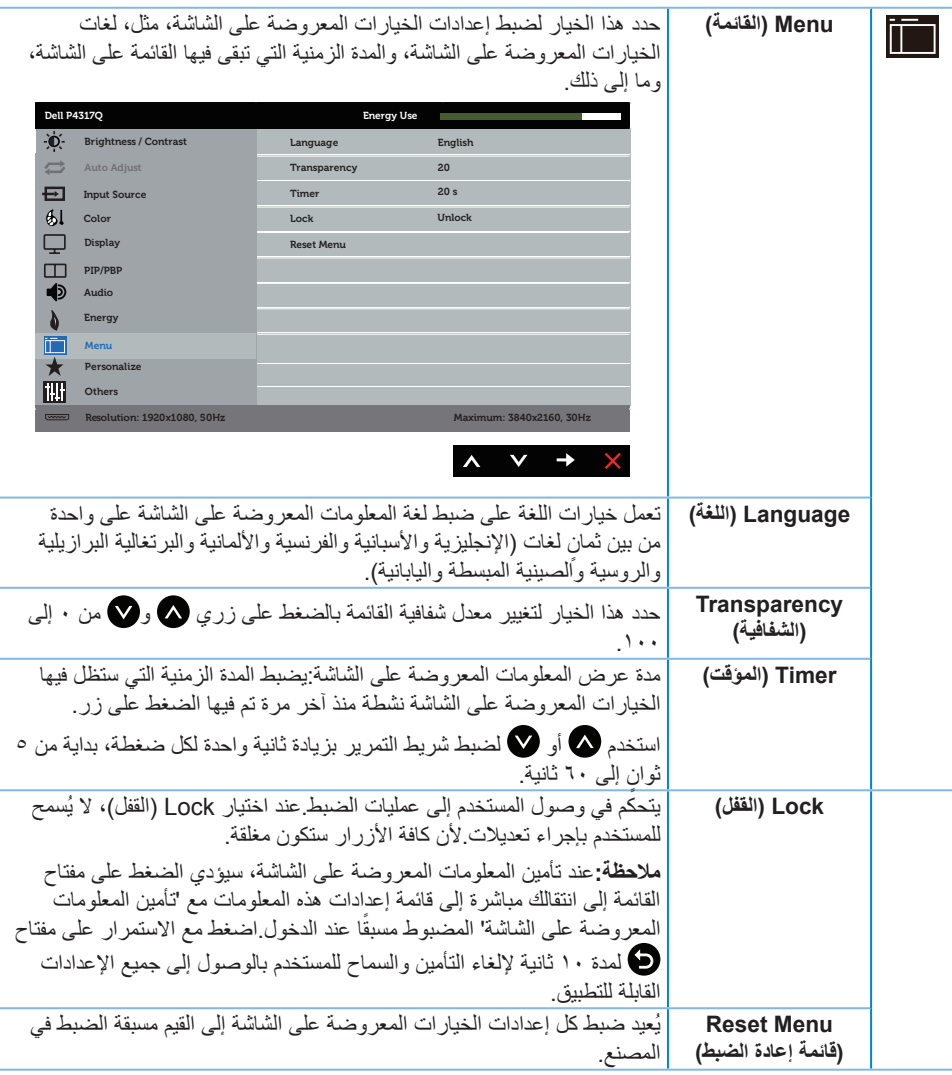

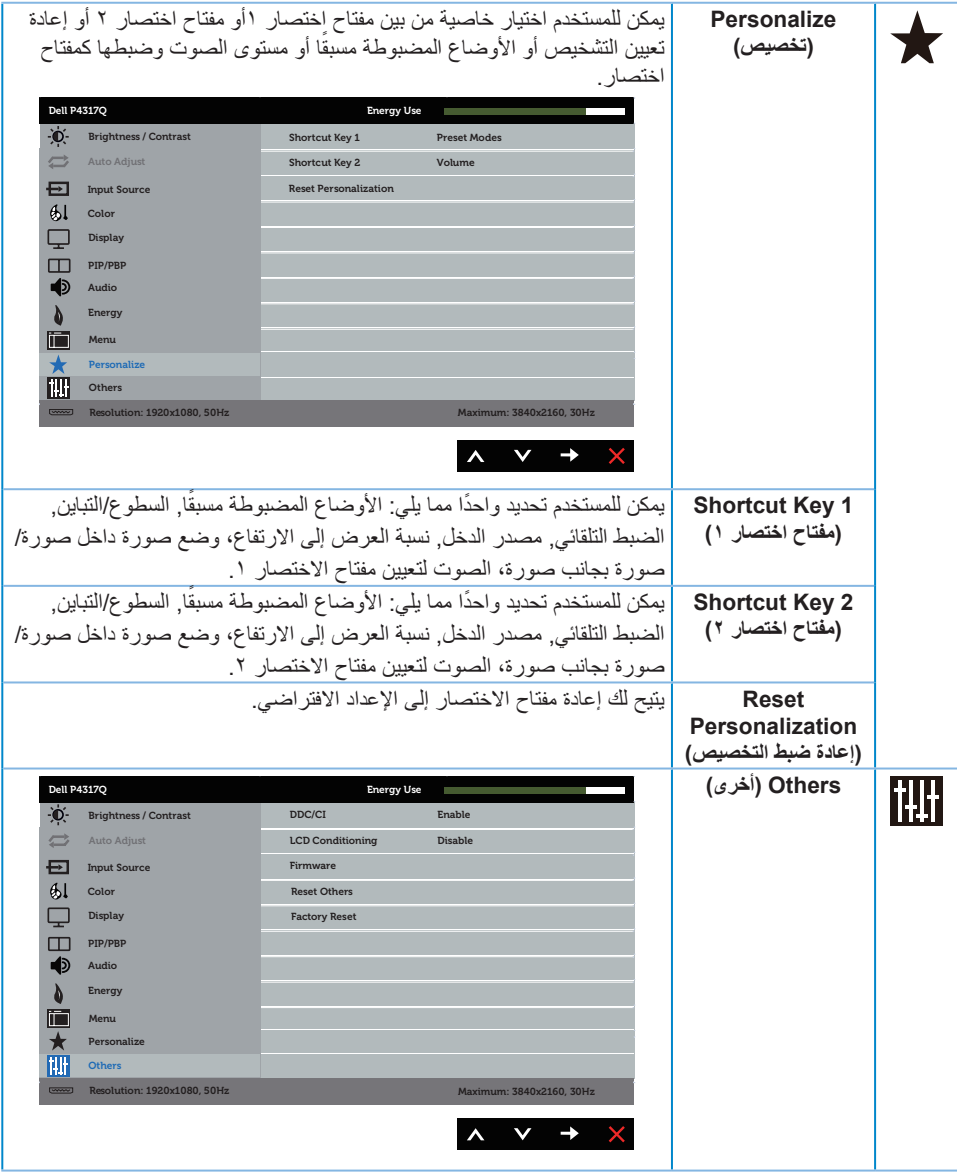

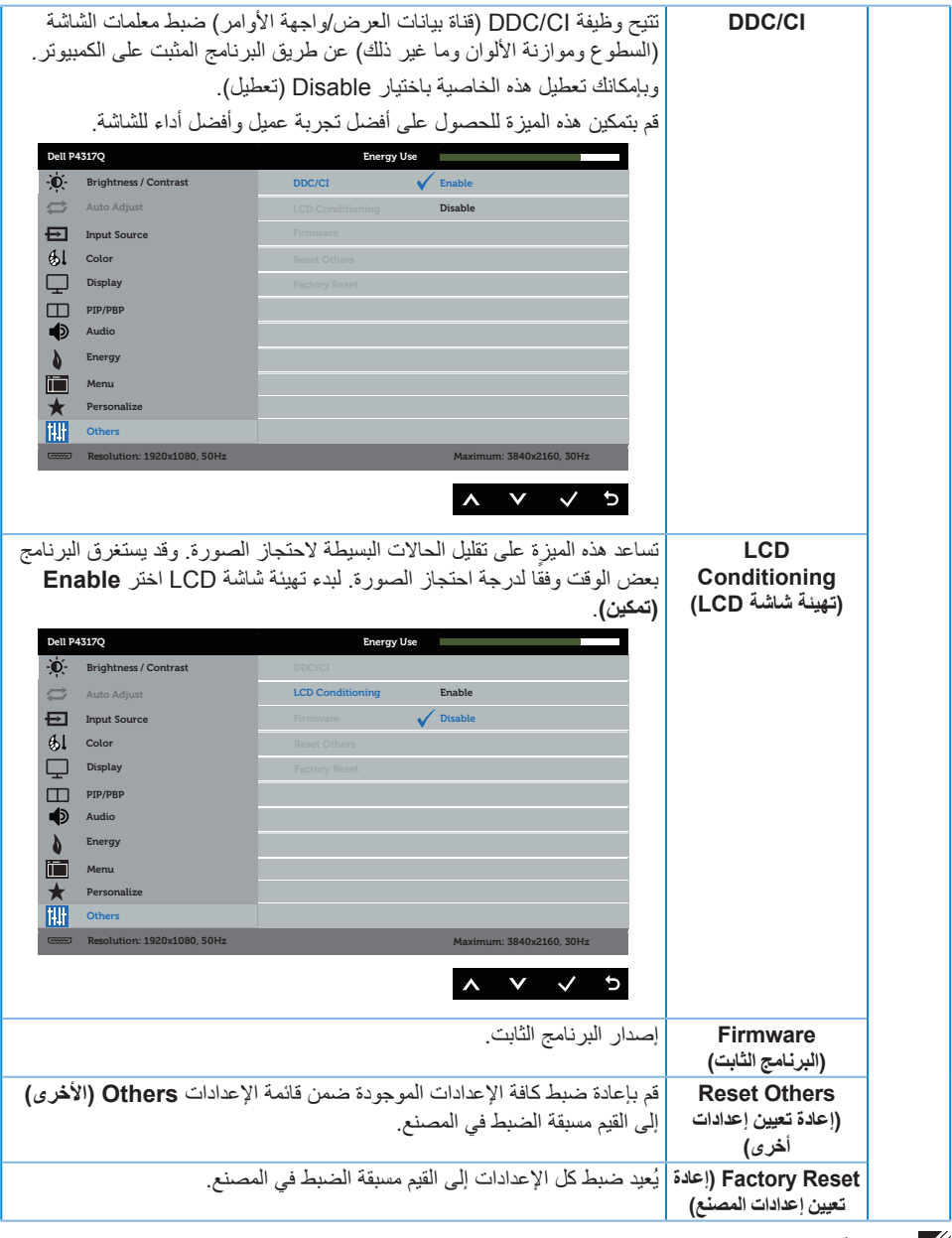

**مالحظة:** تشتمل الشاشة على خاصية مدمجة للمعايرة التلقائية للسطوع لتعويض مدة مؤشر LED.

**Messages Warning OSD( رسائل تحذير قائمة المعلومات المعروضة على الشاشة(**

عندما لا تدعم الشاشة وضع دقة معين، تظهر الرسالة التالية:

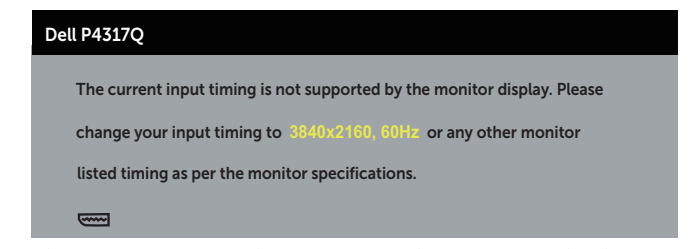

مما يعني أن الشاشة يتعذر عليها التزامن مع اإلشارة التي يتم استالمها من الكمبيوتر. راجع مواصفات الشاشة للتعرف على مدى الترددات الأفقية والر أسية التي يمكن للشاشة التعرف عليها.الوضع الموصى به ٣٨٤٠ × ٢١٦٠.

قبل تعطيل وظيفة **CI/DDC** يتم عرض الرسالة التالية:

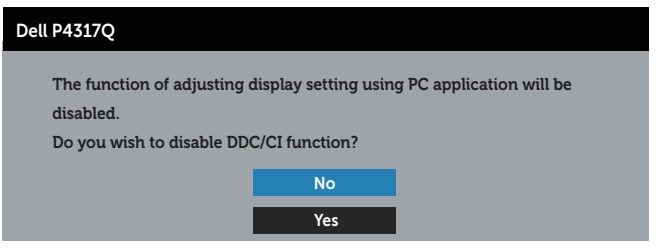

عند دخول الشاشة في **وضع توفير الطاقة**، يتم عرض الرسالة التالية:

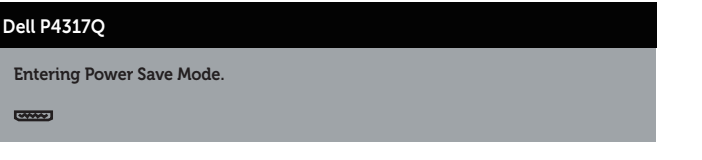

قم بتنشيط الكمبيوتر وإيقاظ الشاشة للوصول إلى قائمة المعلومات المعروضة على الشاشة. إذا ضغطت على أي زر خالف زر الطاقة، ستظهر الرسائل التالية حسب اإلدخال المحدد:

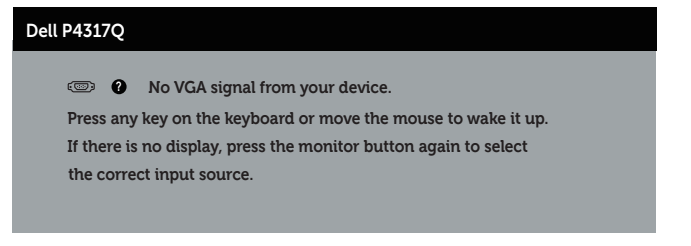

في حال عدم توصيل كبل VGA أو HDMI أو DP أو mDP، يظهر مربع حوار متحرك كما هو موضح أدناه. ستدخل الشاشة Power Save Mode (وضع توفير الطاقة) بعد ٤ دقائق إذا تُركت في هذه الحالة.

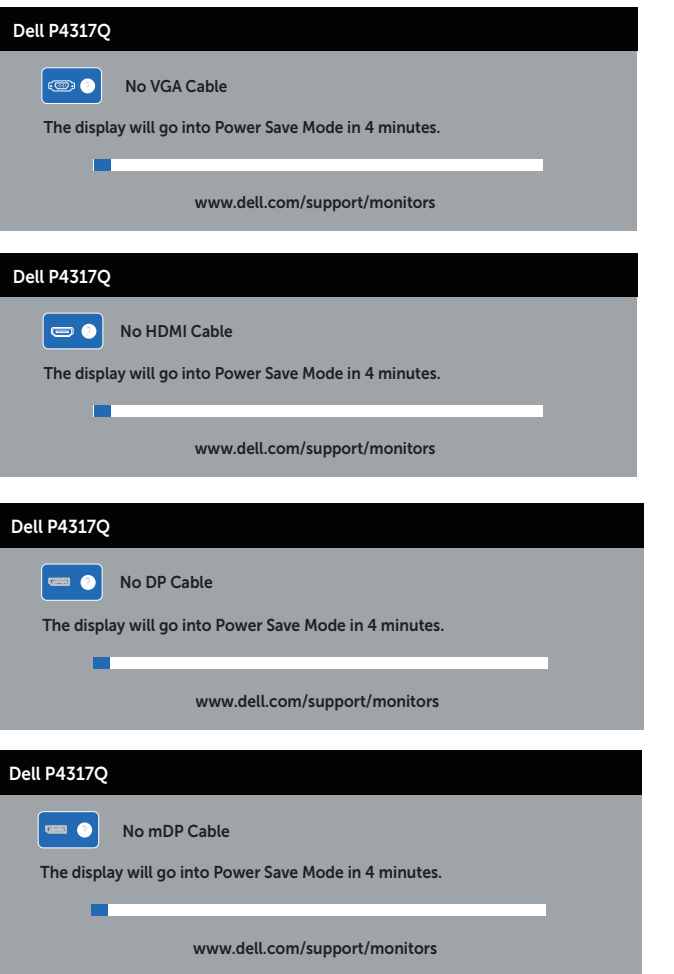

راجع استكشاف الأعطال وإصلاحها لمزيدٍ من المعلومات.

**إعداد الشاشة**

#### **ضبط الحد األقصى للدقة**

#### **في نظام التشغيل 8/8.1 Windows:**

- <span id="page-44-0"></span>**-1** بالنسبة لنظام التشغيل 8 Windows و8.1 Windows حدد إمالة سطح المكتب للتحويل إلى سطح المكتب الكالسيكي.
	- **-2** انقر بزر الماوس األيمن فوق سطح المكتب ثم انقر فوق **resolution Screen( دقة الشاشة(**.
		- **-3** انقر فوق القائمة المنسدلة ضمن قائمة دقة الشاشة وحدد **3840 x** .**2160**
			- **-4** انقر فوق **OK( موافق(**.

#### **في نظام التشغيل 10 Windows:**

- **-1** انقر بزر الماوس األيمن على سطح المكتب ثم انقر فوق **settings display( إعدادات الشاشة(**.
	- **-2** انقر فوق **settings display Advanced( إعدادات الشاشة المتقدمة(**.
		- **-3** انقر فوق القائمة المنسدلة ضمن قائمة **دقة الشاشة** وحدد **3840 x .2160**
			- **-4** انقر فوق **Apply( تطبيق(**.

ًا إذا لم تشاهد **3840 × 2160** كخيار، تحتاج إلى تحديث برنامج تشغيل الرسومات. أكمل أحد اإلجراءات التالية طبق لخصائص جهاز الكمبيوتر الخاص بك:

إذا كان لديك كمبيوتر شخصي أو محمول من Dell:

 يرجى الرجوع إلى موقعنا على شبكة اإلنترنت وهو **[support/com.dell.www](http://www.dell.com/support)**، ثم أدخل رقم الخدمة الخاص بك حيث يمكنك تنزيل أحدث برنامج تشغيل لبطاقة الرسوم الخاصة بك.

إذا كنت تستخدم كمبيوتر خالف Dell( محمول أو سطح مكتب(:

- انتقل إلى موقع الدعم للكمبيوتر وقم بتنزيل أحدث برنامج تشغيل للرسومات.
- انتقل إلى موقع ويب بطاقة الرسومات وقم بتنزيل أحدث برنامج تشغيل للرسومات.

**استخدام الميل**

<span id="page-45-0"></span>يسمح الحامل المرفق مع الشاشة باإلمالة حتى 5 درجات لألمام و21 درجة للخلف.

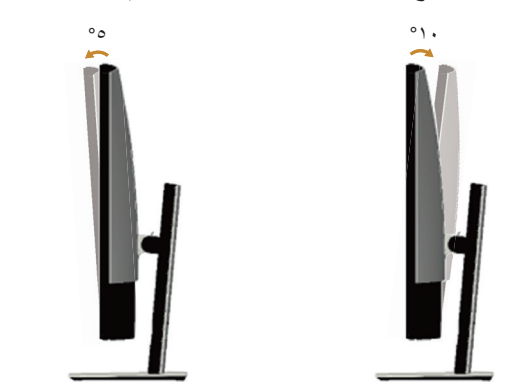

## **استكشاف األعطال وإصالحها**

<span id="page-46-0"></span>**تحذير:** يرجى اتباع [تعليمات السالمة](#page-52-1) قبل الشروع في تنفيذ أي من اإلجراءات الواردة في هذا القسم.

## **اختبار ذاتي**

توفر الشاشة خاصية االختبار الذاتي الذي تسمح بالتحقق مما إذا كانت تعمل بشكل صحيح. إذا تم توصيل الشاشة والكمبيوتر بشكل صحيح لكن الشاشة ما زالت مظلمة، فقم بتشغيل االختبار الذاتي للشاشة عن طريق تنفيذ الخطوات التالية:

- **-1** أوقف تشغيل الكمبيوتر والشاشة.
- **-2** افصل كبل الفيديو من الجهة الخلفية للكمبيوتر. لضمان تشغيل االختبار الذاتي بشكل سليم، قم بإزالة كل الكابالت الرقمية والتناظرية من خلف الكمبيوتر.
	- **-3** قم بتشغيل الشاشة.

فإذا كانت الشاشة تعمل بشكل صحيح فستكتشف عدم وجود إشارة وستعرض إحدى الرسائل التالية. أثناء التواجد في وضع الاختبار الذاتي، يبقى مؤشر LED الخاص بالطاقة باللون الأبيض.

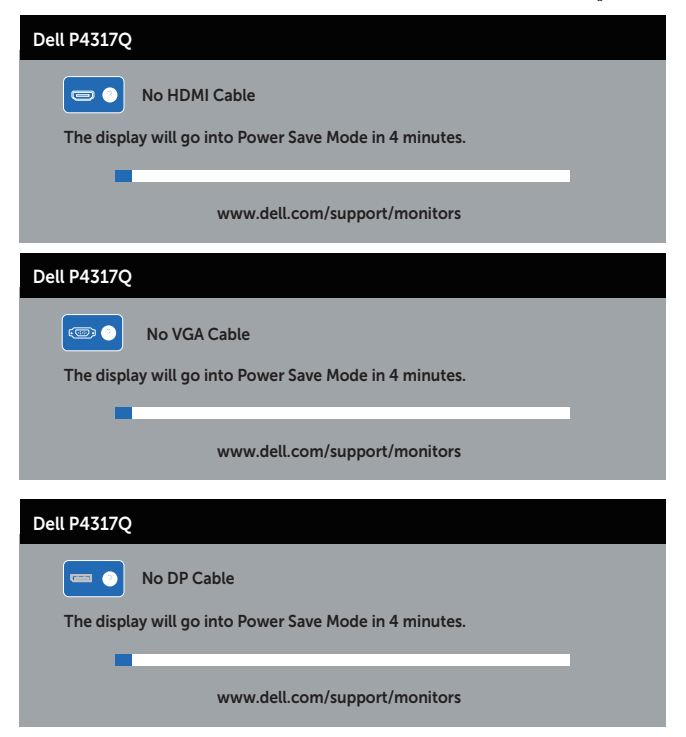

<span id="page-47-0"></span>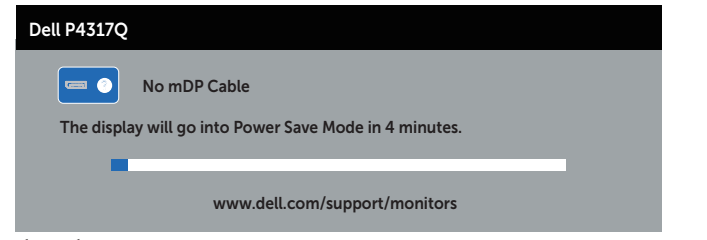

**ملاحظة:** يظهر مربع الحوار أيضًا أثناء تشغيل النظام العادي، إذا كان كابل الفيديو مفصولاً أو تالفًا<sub>.</sub>

**-4** أوقف تشغيل الشاشة وأعد توصيل كابل الفيديو، ثم قم بتشغيل الكمبيوتر والشاشة.

إذا بقيت الشاشة سوداء بعد إعادة توصيل الكابالت، تحقق من وحدة تحكم الفيديو والكمبيوتر، ألن الشاشة تعمل بشكل صحيح.

#### **التشخيصات المضمنة**

تشتمل الشاشة على أداة تشخيص مضمنة تساعد في تحديد ما إذا كانت الحالة غير الطبيعية للشاشة التي تواجهها مشكلة موروثة في الشاشة، أو الكمبيوتر وبطاقة الفيديو.

**مالحظة:** يمكن تشغيل التشخيصات المضمنة فقط عند فصل كابل الفيديو عن الشاشة في وضع االختبار الذاتي.

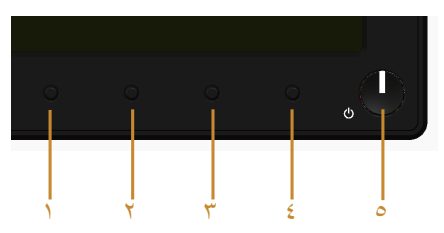

لتشغيل التشخيصات المضمنة:

- **-1** تأكد من نظافة الشاشة )ال توجد جسيمات أتربة على سطح الشاشة(.
- **-2** افصل كابل )كابالت( الفيديو من خلف الكمبيوتر أو الشاشة. ثم تدخل الشاشة في وضع االختبار الذاتي.
	- ِ **-<sup>3</sup>** . ستظهر شاشة رمادية اللون. اضغط مع االستمرار على الزر 1 لمدة 5 ثوان
		- **-4** ً افحص الشاشة بعناية بحثا عن أي شيء غير طبيعي.
	- **-5** اضغط على الزر 1 في اللوحة األمامية مرة أخرى. يتغير لون الشاشة إلى اللون األحمر.
		- **-6** افحص الشاشة للتأكد من عدم وجود أي حاالت غير طبيعية.

**-7** كرر الخطوات 5 و6 لفحص الشاشة باأللوان األخضر واألزرق واألسود واألبيض وشاشات النصوص. يكتمل االختبار عند ظهور شاشة النص. للخروج، اضغط على الزر 1 مرة أخرى.

إذا لم تكتشف أي شيء غير طبيعي في الشاشة عند استخدام أداة التشخيص المضمنة، فإن الشاشة تعمل بشكل صحيح. تحقق من بطاقة الفيديو والكمبيوتر.

## **المشكالت الشائعة**

<span id="page-48-0"></span>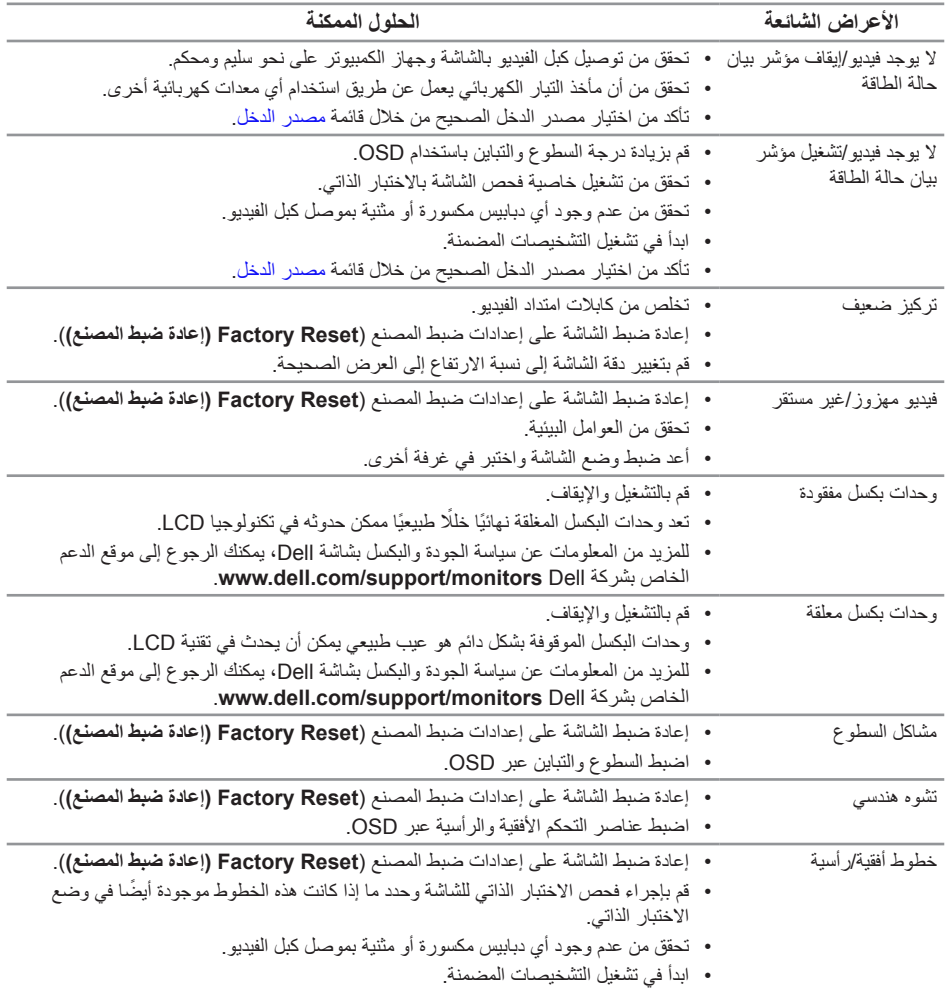

يحتوى الجدول التالي على معلومات عامة عن مشكالت الشاشة الشائعة المحتمل مواجهتها والحلول الممكنة:

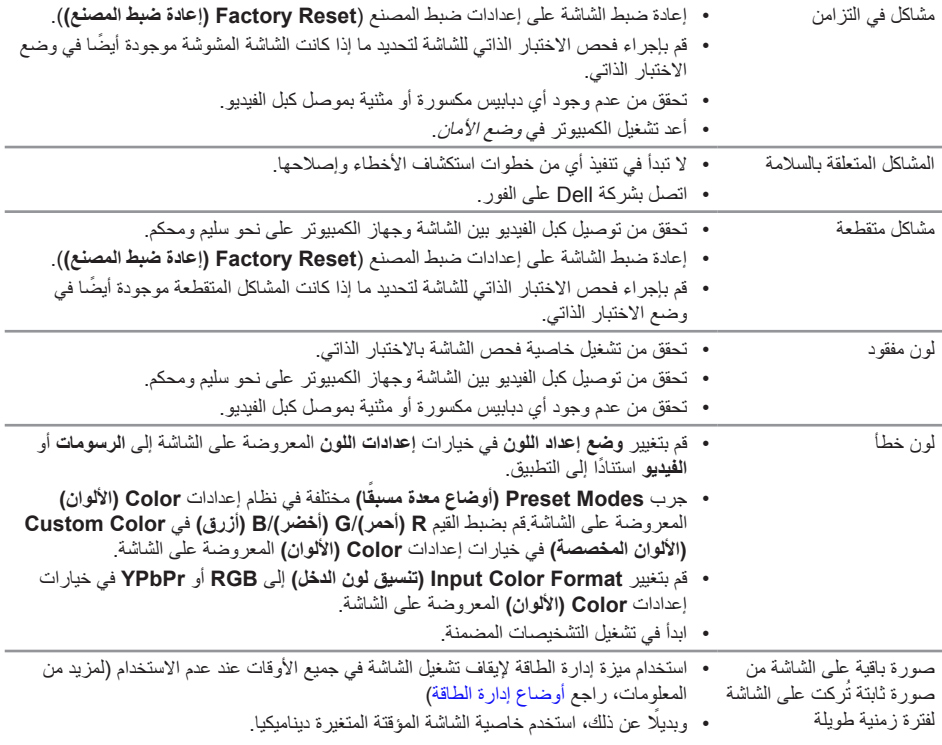

## **مشاكل خاصة بالمنتج**

<span id="page-50-0"></span>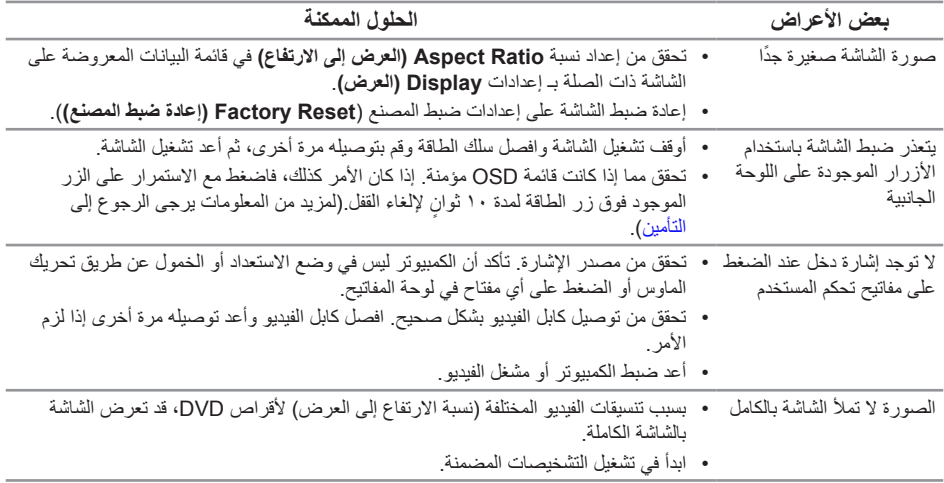

# **مشكالت معينة لناقل التسلسلي العالمي )USB)**

<span id="page-51-0"></span>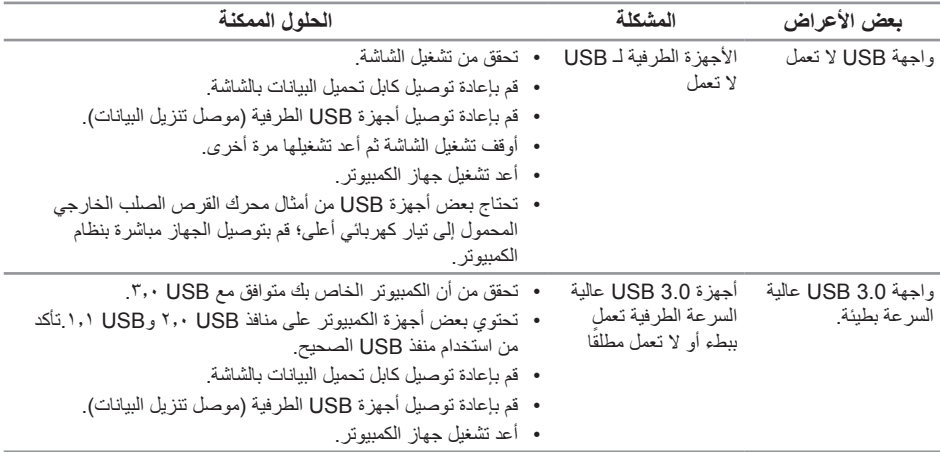

# **المشكالت المحددة للوصلة المحمولة عالية الوضوح )MHL)**

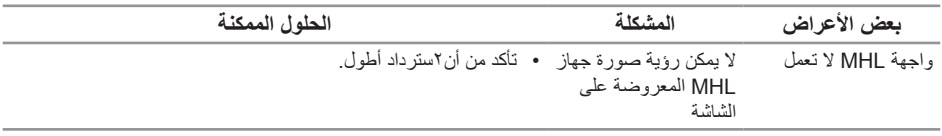

## <span id="page-52-1"></span>**الملحق**

**تحذير: التعليمات المتعلقة بالسالمة**

<span id="page-52-0"></span>**تحذير: قد يؤدي استخدام عناصر تحكم أو عمليات ضبط أو إجراءات خالف المحددة في هذا المستند إلى التعرض لصدمة أو مخاطر كهربائية و/أو مخاطر ميكانيكية.**

للحصول على معلومات عن تعليمات السالمة، راجع دليل معلومات المنتج.

## **إخطارات FCC( الواليات المتحدة فقط( والمعلومات التنظيمية األخرى**

للحصول على مالحظات FCC والمعلومات التنظيمية األخرى، راجع موقع التوافق التنظيمي الموجود على .www.dell.com/regulatory\_compliance

## **االتصال بشركة Dell**

**لالتصال بشركة Dell للحصول على الدعم الفني أو لالستفسار عن أمور تتعلق بخدمة العمالء:**

- **-1** قم بزيارة الموقع اإللكتروني **contactdell[/com.dell.www](http://www.dell.com/support/monitors)**.
- **-2** تحقق من البلد أو المنطقة التي توجد بها من القائمة المنسدلة **اختر دولة/منطقة** الموجودة أسفل الصفحة.
- **-3** ً حدد رابط الخدمة أو الدعم المناسب وفقا لمتطلباتك أو اختر الطريقة التي تفضلها لالتصال بشركة Dell. تقدم شركة Dell خيارات دعم وخدمة متعددة سواء عبر شبكة اإلنترنت أو الهاتف. إال أن توافر هذه الخدمات يختلف ً تبعا الختالف البلد والمنتج، ومن ثم قد ال يتوافر بعضها في منطقتك.

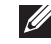

**مالحظة:** إذا لم يكن لديك اتصال نشط باإلنترنت، يمكنك الحصول على معلومات االتصال من خالل فاتورة الشراء أو إيصال التعبئة أو الفاتورة أو كتالوج منتجات شركة Dell.